# *APLIKASI ENSIKLOPEDI DERMATOLOGI*

# *TUGASAKHIR*

# Diajokan Sebagai Salab Sato Syarat Untuk Memperoleh Gelar Sarjana Jurusan Teknik Informatika

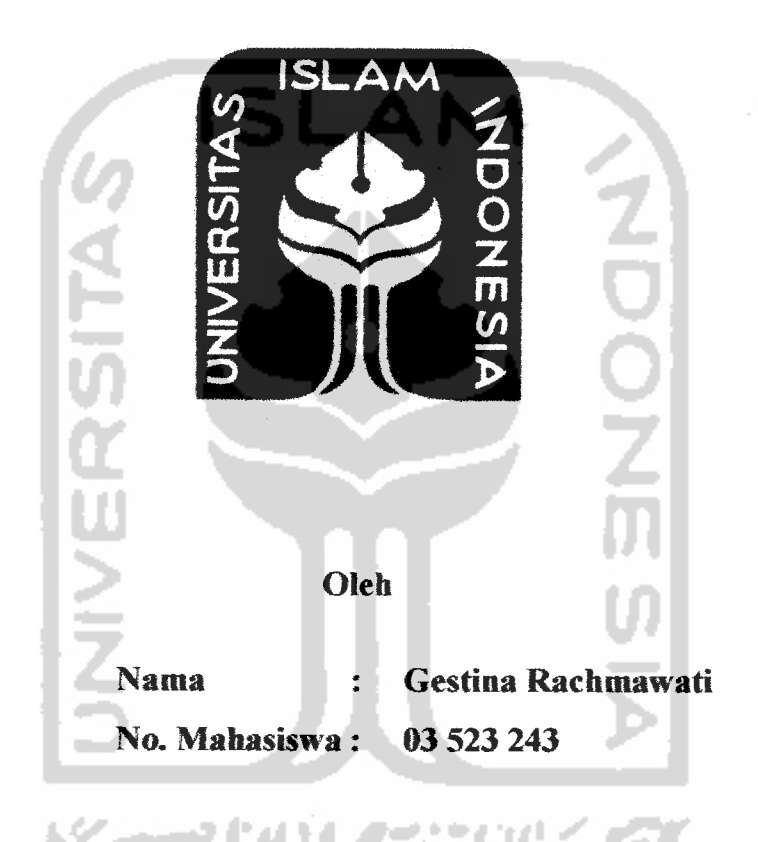

*JURUSAN TEKNIK INFORMATIKA FAKULTAS TEKNOLOGI INDUSTRI UNIVERSITAS ISLAM INDONESIA YOGYAKARTA 2007*

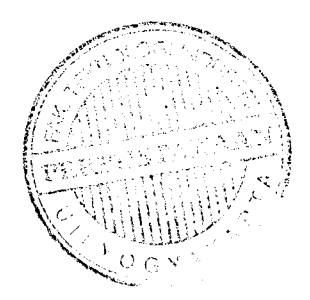

# LEMBAR PENGESAHAN PEMBIMBING

# APLIKASI ENSIKLOPEDI DERMATOLOGI

# TUGAS AKHIR

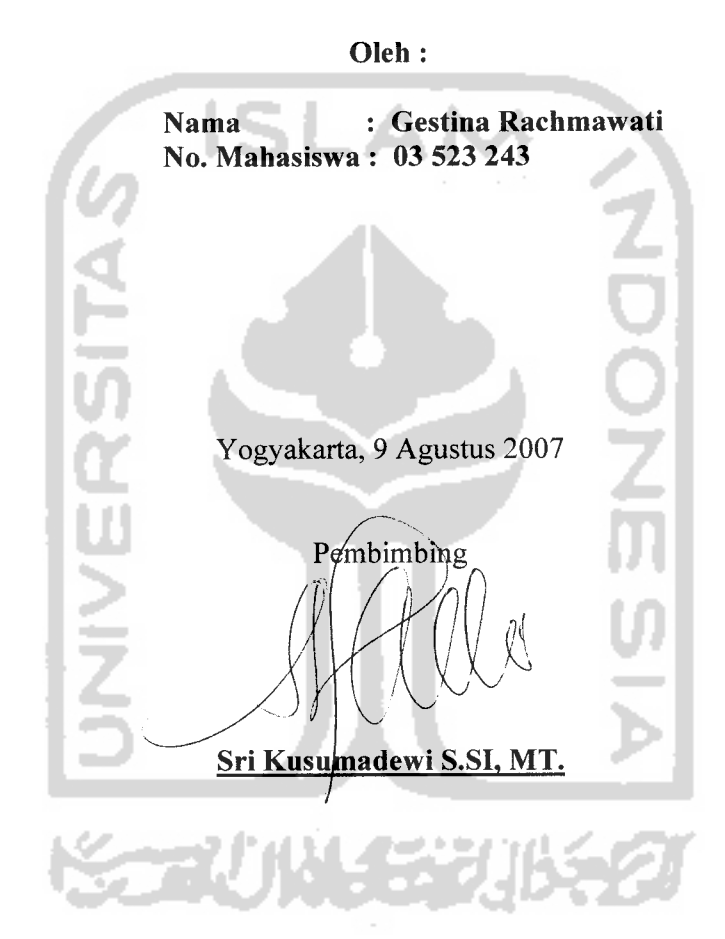

# *LEMBAR PERNYATAAN KEASLIAN HASIL TUGAS AKHIR*

Yang bertanda tangan di bawah ini Nama NIM Tugas Akhir dengan judul Gestina Rachmawati. 03 523 243

## *APLIKASI ENSIKLOPEDI DERMATOLOGI*

Dengan ini saya menyatakan dengan sesungguhnya bahwa dalam Tugas Akhir ini tidak terdapat keseluruhan tulisan atau karya yang saya ambil dengan menyalin, meniru dalam bentuk rangkaian kalimat atau simbol atau algoritma yang menunjukkan gagasan atau pendapat atau pemikiran orang lain, yang saya aku seolah-olah sebagai tulisan atau karya saya sendiri.

Apabila saya melakukan hal tersebut di atas, baik sengaja atau tidak, dengan ini saya menyatakan menarik Tugas Akhir yang saya ajukan sebagai hasil karya saya sendiri ini. Bila di kemudian hari terbukti bahwa saya melakukan tindakan di atas, gelar dan ijazah yang telah diberikan oleh Universitas Islam Indonesiabatal saya terima.

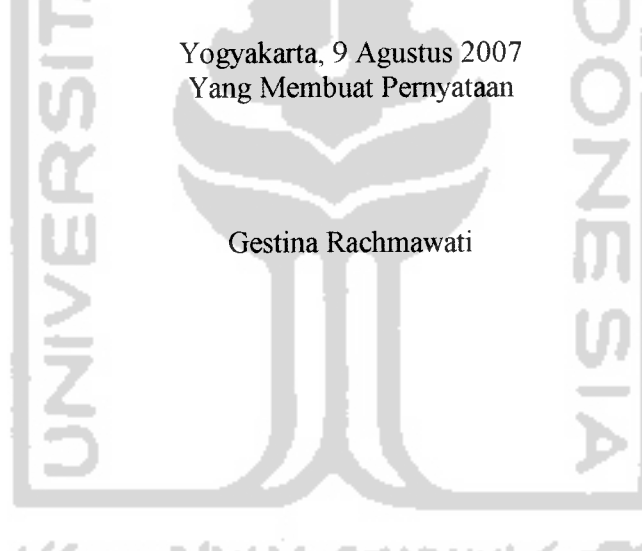

# LEMBAR PENGESAHAN PENGUJI

# APLIKASI ENSIKLOPEDI DERMATOLOGI

# TUGAS *AKHIR*

Oleh:

Nama : Gestina Rachmawati NIM : 03 523 243

Telah Dipertahankan di Depan Sidang Penguji Sebagai Salah Satu Syarat Untuk Memperoleh Gelar Sarjana Teknik Informatika Fakultas Teknologi Industri Universitas Islam Indonesia

Yogyakarta, 20 Agustus 2007

Tim Penguji:

*Sri Kusumadewi S.SI, MT* Ketua  $\|\cdot\|$ 

*Yudi Pravudi, S.SL, M.Kom.* Anggota I

*Syarif Hidavat S.Kom* Anggota II

Mengetahui, Ketua Jarusan Teknik Informatika as Islam Indonesia TAS TERRINGEN Prayudi, S.Si., M.Kom.

# MOTTO

"... **'Jadikantah sabardan shafat sebagaipmofongmu, sesunggufmya ftffah bescrta orang-orang yang sabar".**

**f** Q.J. **j4f(Baqarafi ayat 153 j**

**"Sesunggufmya sesudafi f^sufhan itu ada Hgmudafwn; iMafa apaBifa kamu tefah sefesai(dari sesuatu urusan} ^erja^anfah dengan sungguft-sungguh (urusan)yang fain ".**

**(QS. JAfatn ?Nasyrafiayat 6&7)**

**Jfidup a^an febifi Bafmgia kgfau fyta dapat menifynatiapayang kjta mifify. %arena itu bersyufyr merupa^an ^uafitasfiatiyang tertinggi 7(ahu ^amu betum Sua memu%iapa yang kgmu cmtai C'mtaifah apa yangthftkgmu miR^i...**

**(Littfe-Tairy)**

**Kfldang 6,afa ({ita difahir^an dalam fyadaan faf{ir mist{in (sengsaral farena Tufmn mengfiendafy kpa Befajar, BersemangaL pantang mundur dan berfatdi feBeranian dai.**

**(Cjuru CftingMai)**

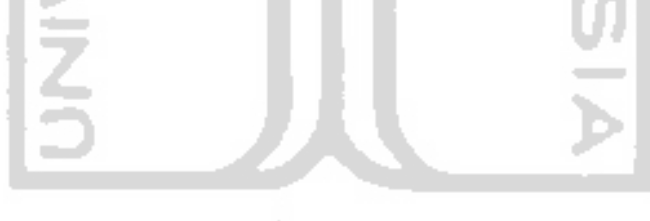

#### *KATA PENGANTAR*

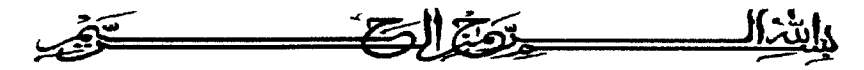

#### **Assalamu 'alaikum Wr. Wb.**

Puji syukur kehadirat Allah SWT yang telah melimpahkan rahmat, taufik serta hidayah-Nya sehingga penyusun dapat menyelesaikan tugas akhir dengan judul *"Aplikasi Ensiklopedi Dermatologi".* Shalawat dan salam senantiasa tercurahkan kepada Rasulullah Muhammad SAW beserta seluruh keluarga dan sahabatnya.

Laporan tugas akhir ini adalah salali satu syarat guna menyelesaikan jenjang kesarjanaan Strata-1 (SI) pada jurusan Teknik Informatika, Fakultas Teknologi Industri, Universitas Islam Indonesia.

Penyusun menyadari bahwa dalam penyusunan laporan tugas akhir ini masih terdapat kelemahan dan kekurangan. Untuk itu saran dan kritik membangun dari para pembaca senantiasa diharapkan agar dapat lebih baik lagi di masa yang akan datang.

Selama dalam pelaksanaan tugas akhir dan pembuatan laporan, penyusun telah mendapat bimbingan dan bantuan dari berbagai pihak, untuk itu penyusun memberikan ucapan terima kasih yang sebesar - besarnya kepada :

- 1. Ayah, Bunda, dan semua keluarga besarku untuk doa dan support-nya.
- 2. Ibu Sri Kusumadewi S.Si., MT., selaku Dosen Pembimbing Tugas Akhir.
- 3. Bapak Yudi Prayudi, S.Si., M.Kom., selaku Ketua Jurusan Teknik Informatika.
- 4. Bapak Fathul Wahid, ST., M.Sc, selaku Dekan Fakultas Teknologi Industri.
- 5. Suhu dan Kay atas wejangannya.
- 6. Orang-orang di balik layar dan sahabat yang selalu memberi semangat (Fy, Ienx, Say, Sari, Yani, Opik, Rofi', all ConcatErz, Dey dan DK), juga temanteman yang sudah lulus duluan, mudah-mudahan saya bisa segera ketularan
- 7. Keluarga besar Teknik Informatika UII, khususnya ICon'03.
- 8. Keluarga Besar LPM Profesi dan Rukun Rencang.
- 9. Semua pihak yang telah turut serta mendukung pelaksanaan dan penyusunan laporan tugas akhir ini.

Semoga laporan tugas akhir ini dapat memberi manfaat bagi kita semua, Amin.

**Wassalamu 'alaikum Wr. IVb.**

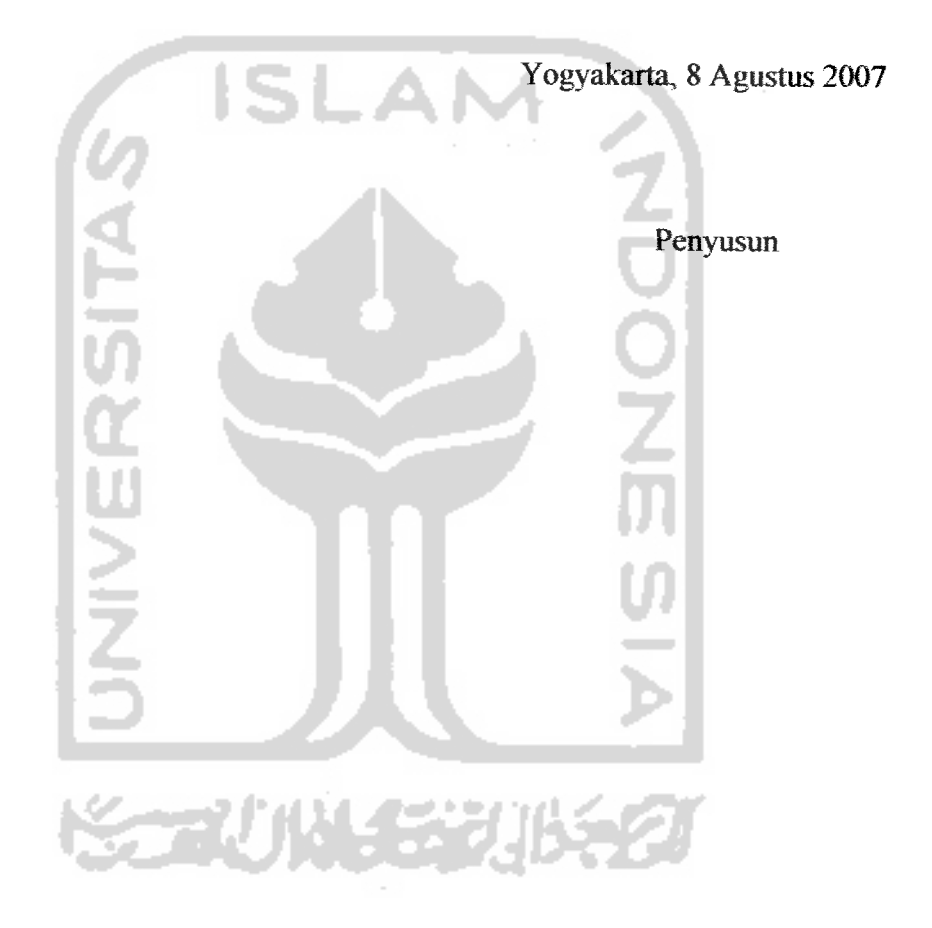

SARI

Devvasa ini banyak masyarakat yang sudah menyadari arti penting dalam merawat kulit. Bahkan tak jarang mereka rela mengeluarkan banyak uang untuk tetap menjaga penampilan mereka. Untuk itu perlu dibangun suatu ensiklopedi kulit manusia, yang disertai dengan gambar / foto agar nantinya informasi yang disampaikan lebih mengena.

Untuk membangun aplikasi yang berupa ensiklopedi dermatologi, diperJukan data - data mengenai anatomi kulit manusia dan istilah-istilah yang berhubungan dengan kulit. Aplikasi akan mengolah data yang dimasukkan dan memberikan penjelasan berupa teks dan gambar dari kata yang dicari (data yang dimasukkan). Dengan dibuatnya aplikasi ini, diharapkan dapat membantu pengguna untuk mengetahui bagian-bagian yang terdapat dalam kulit mereka. Aplikasi ini juga bermanfaat bagi para penderita penyakit kulit untuk mengetahui jenis-jenis penyakit kulit yang ada.<br>Pada perancangan perangkat lunak digunakan metode perancangan

terstruktur (Structured Design Method) dengan menggunakan alat pengembangan sistem, yaitu **Data Flow Diagram** (DFD) atau Diagram Arus Data. Hasil dari perancangan perangkat tunak yaitu diagram konteks dan diagram alir data dari seluruh proses yang terjadi meliputi proses pencarian istilah dan pengolahan data istilah, serta **output** yang berupa hasil pencarian istilah dan hasil pengolahan data istilah. **Aplikasi Ensiklopedi Dermatologi ini** dibangun dengan menggunakan bahasa pemrograman VB .Net dan menggunakan Sql Server 2005 sebagai kakas basis data.

Ensiklopedi Dermatologi dapat menjadi salah satu alternatif baru yang bisa diaplikasikan sebagai alat bantu pembelajaran, khususnya bagi mahasiswa Kedokteran.

**Seevings** 

Kata Kunci :Ensiklopedi, Dermatologi, Kulit

# *Takarir*

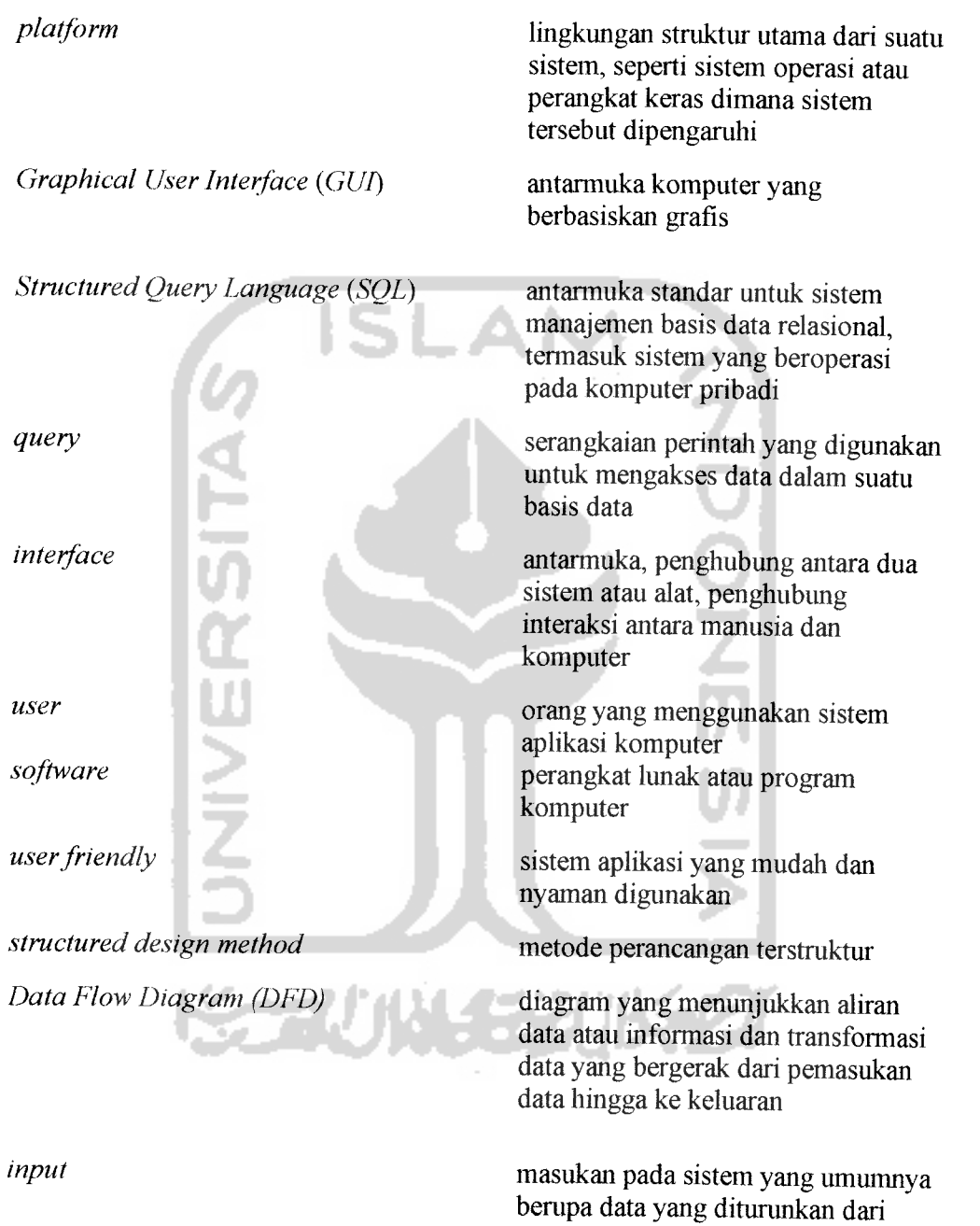

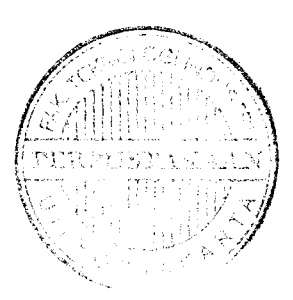

kebutuhan informasi

 $\frac{1}{2}$ 

**output** keluaran, hasil dari suatu proses baik berupa data maupun berbentuk informasi yang telah diolali

source code **kode program yang ditulis dalam** bahasa pemrograman

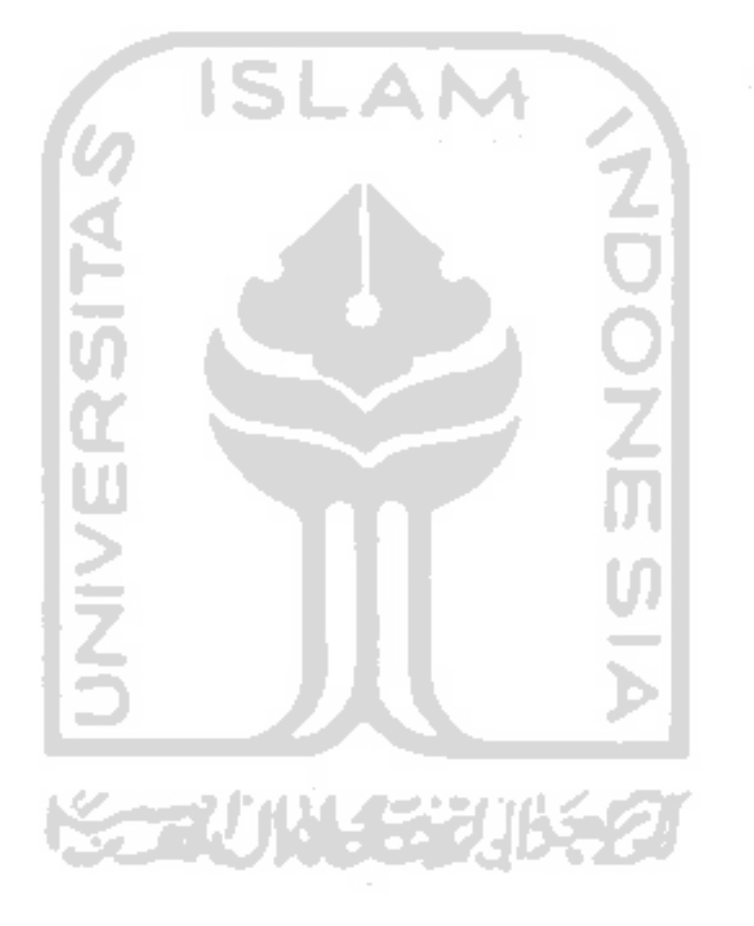

# DAFTAR ISI

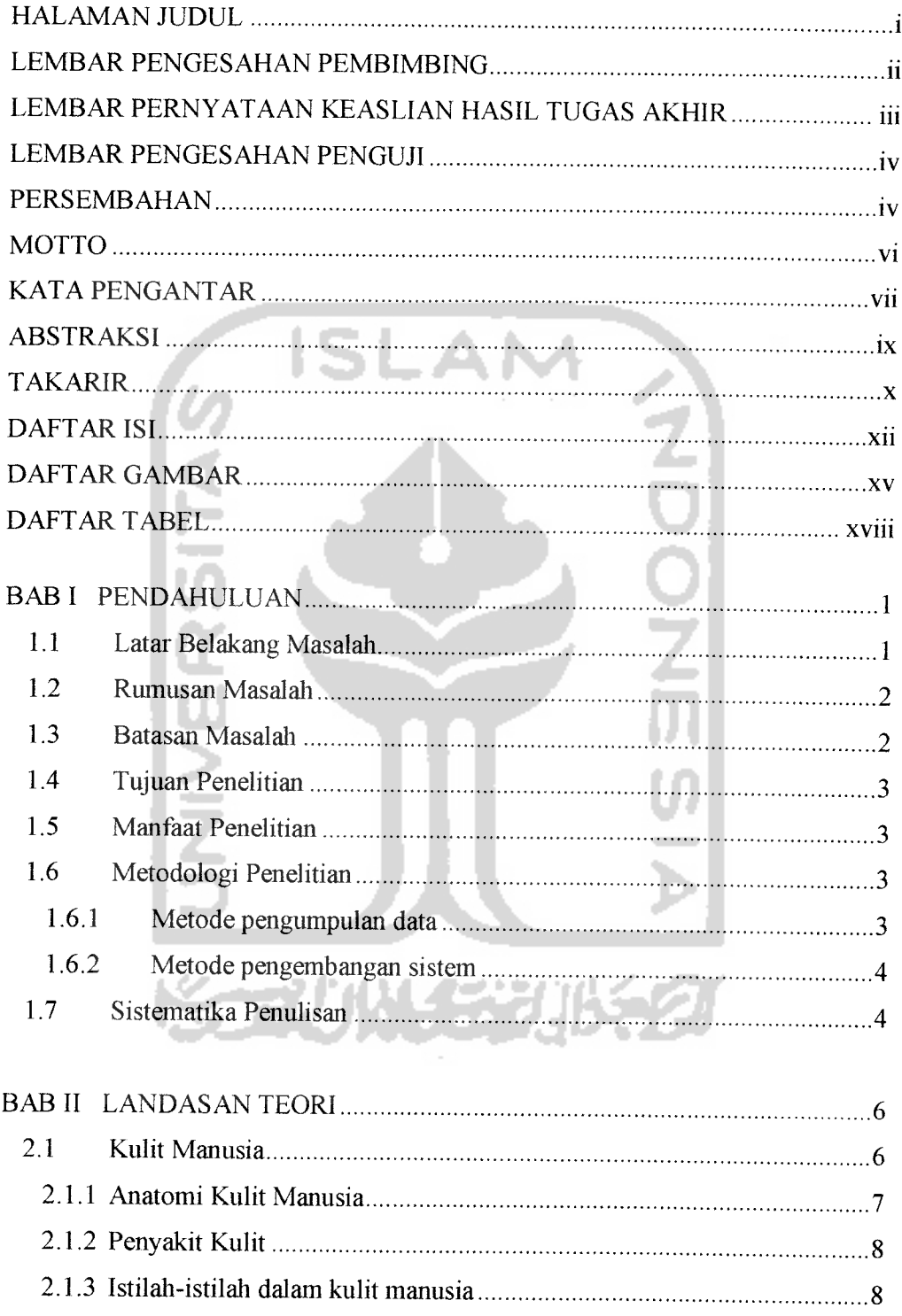

 $\omega_{\theta} = \omega_{\theta}$ 

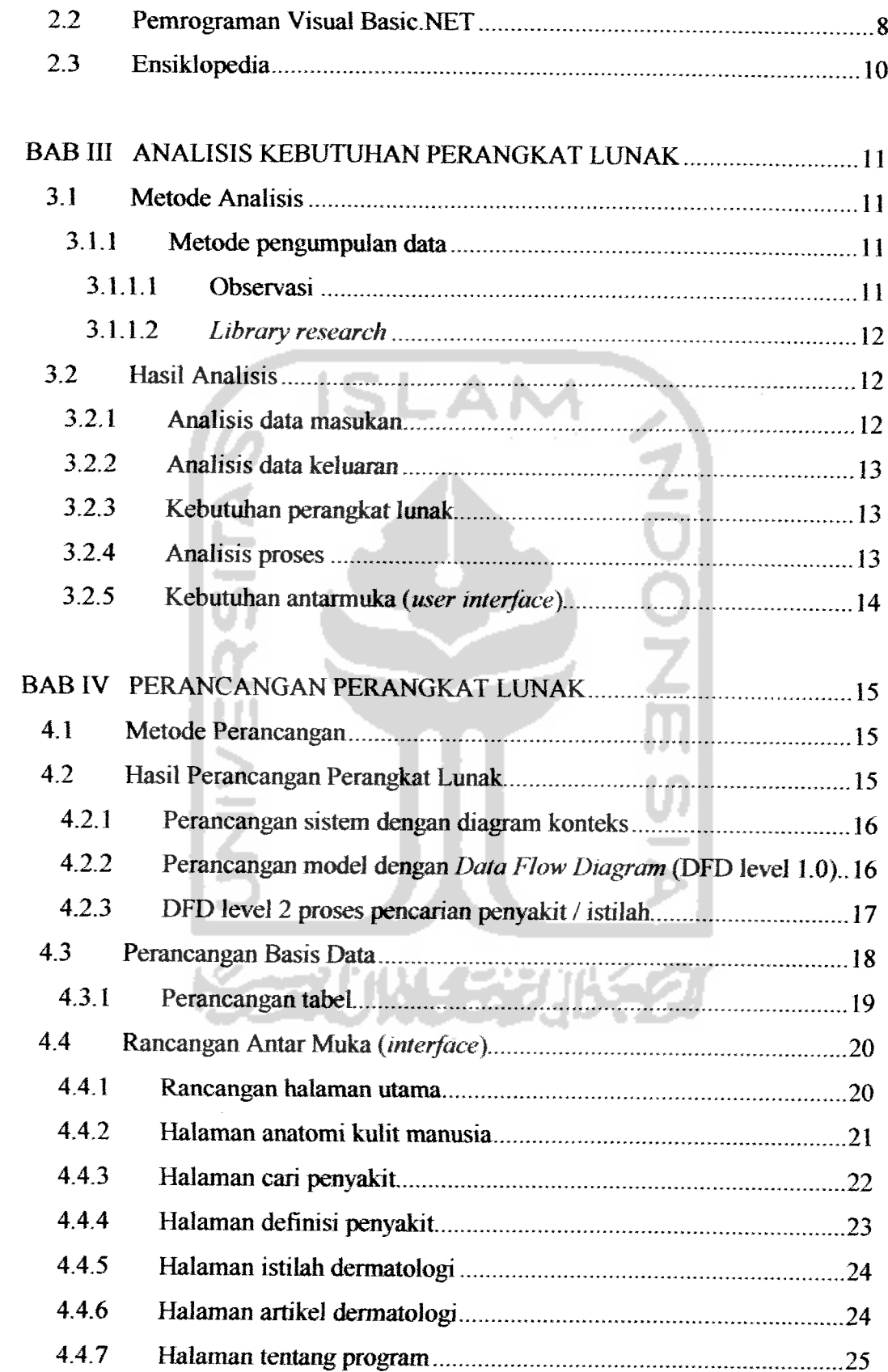

 $\frac{1}{2}$ 

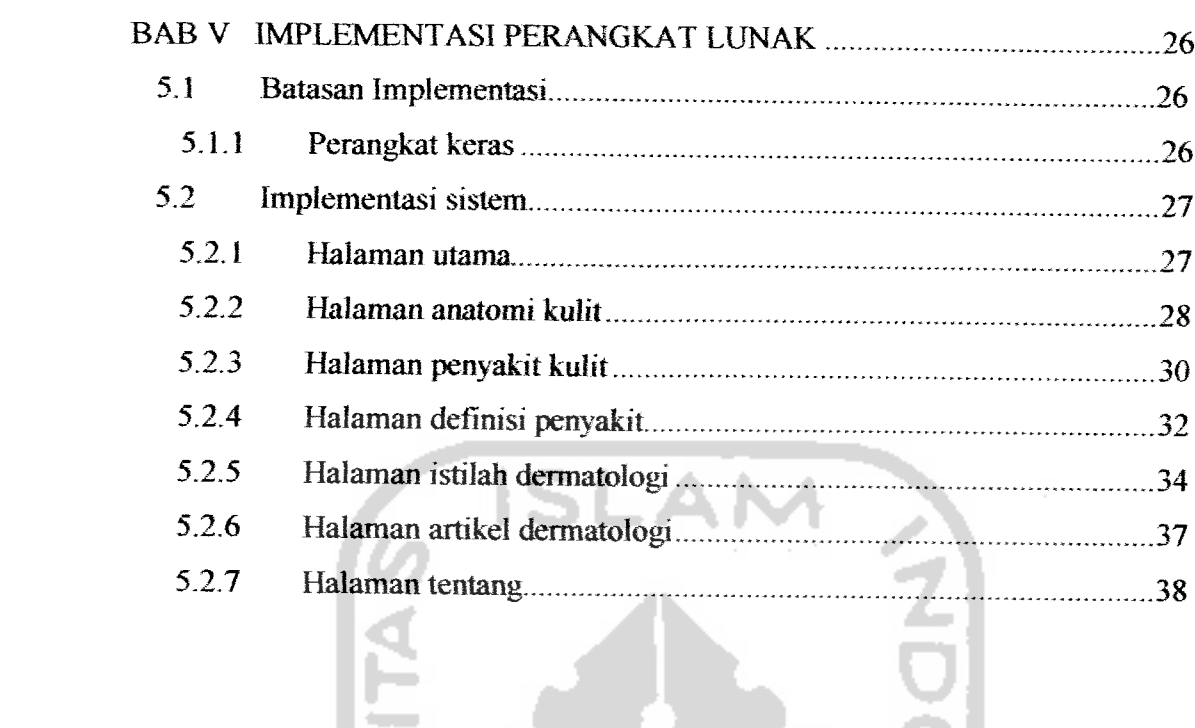

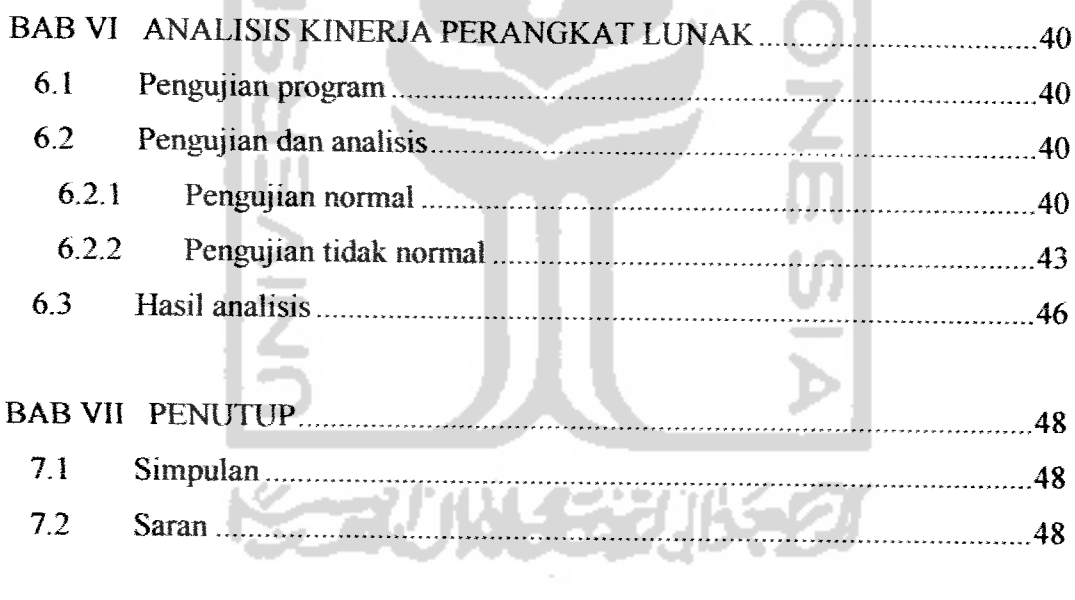

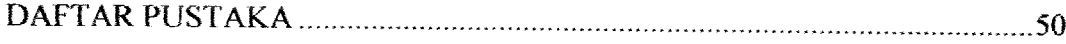

 $\sim$ 

# DAFTAR GAMBAR

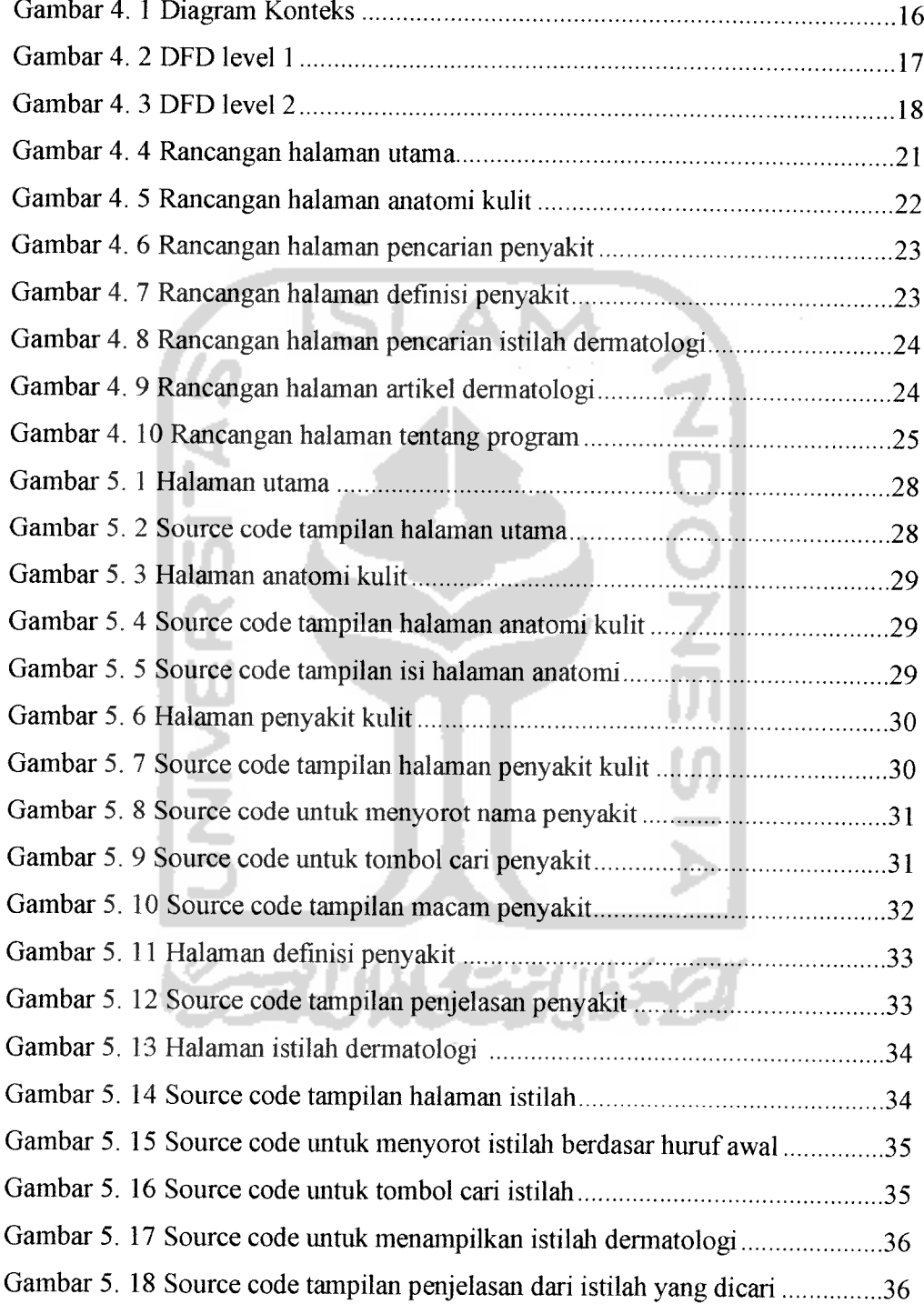

 $\frac{1}{2}$ 

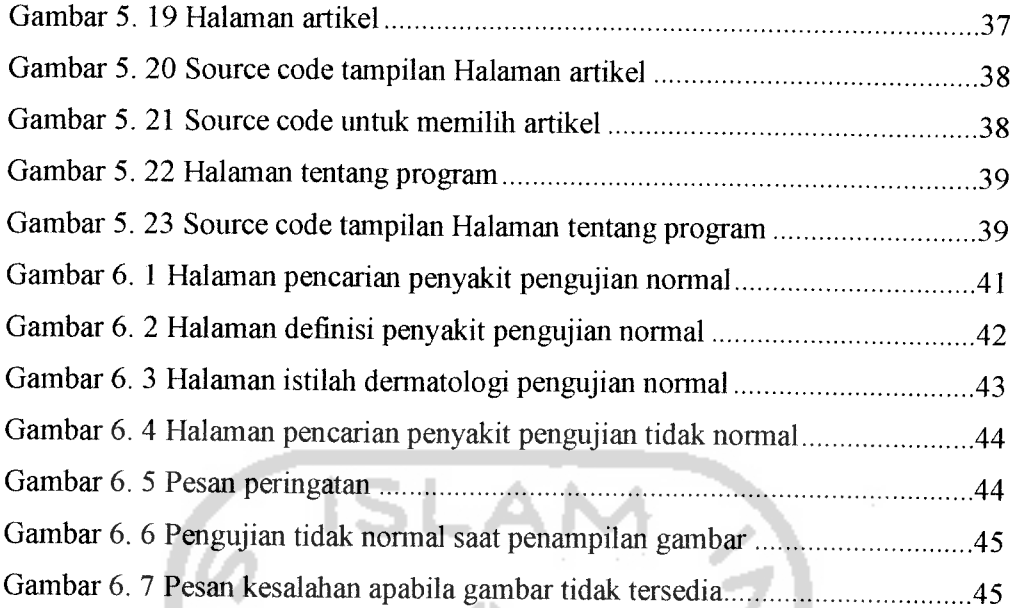

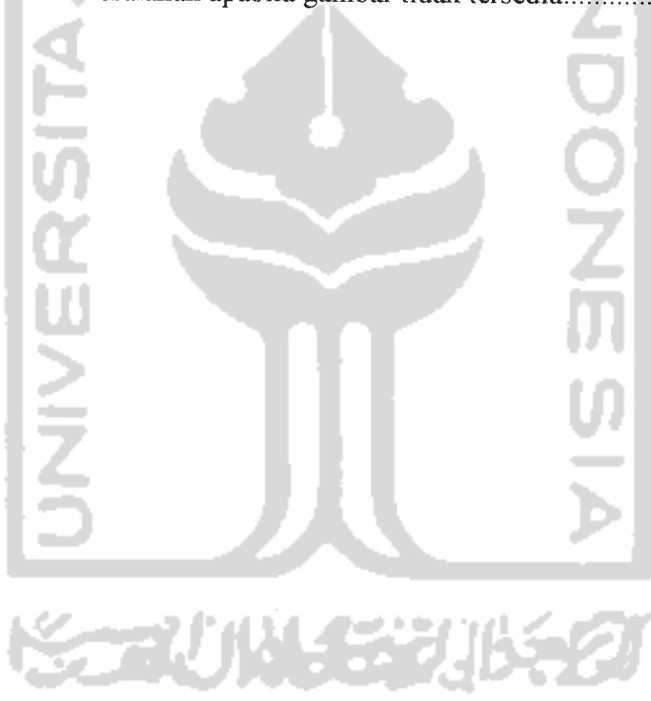

# DAFTAR TABEL

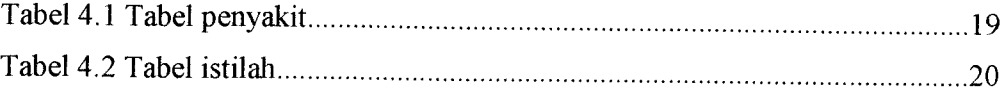

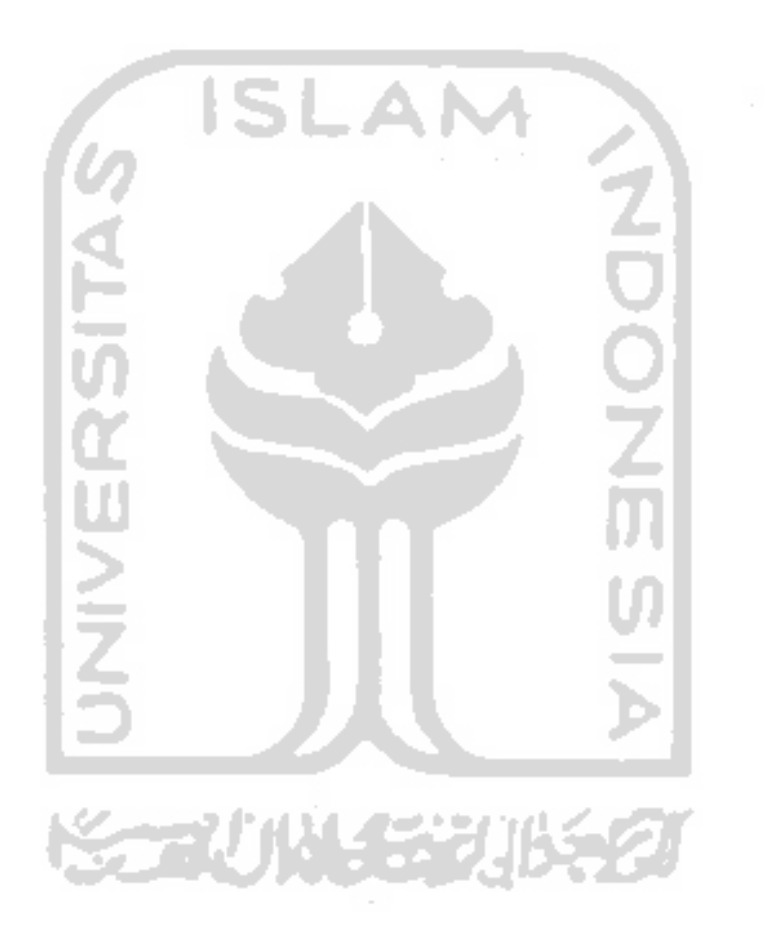

 $\sim 400$  km

## BAB I

# PENDAHULUAN

#### *1.1 Later Beiakang Masalah*

Kesehatan sangatlah penting bagi manusia. Salah satunya adalah kesehatan kulit. Dewasa ini banyak masyarakat yang sudah menyadari arti penting dalam merawat kulit Bahkan tak jarang mereka rela mengeluarkan banyak uang agar penampilan mereka tetap terjaga. Namun sayang, pengetahuan tentang kulit sendiri masih kurang. Untuk itu diperlukan suatu aplikasi yang membahas tentang pengetahuan kulit manusia.

Disini penulis membuat aplikasi mengenai Ensiklopedi Kulit Manusia Pada Ensiklopedi ini disertakan foto mengenai penyakit, agar nantinya informasi yang disampaikan lebih mengena. Untuk membangun aplikasi yang berupa Ensiklopedi Kulit Manusia ini, diperlukan data-data mengenai anatomi kulit manusia, istilah-istilah dan juga penyakit yang berhubungan dengan kulit manusia.

Aplikasi akan mengolah data yang dimasukkan dan memberikan penjelasan berupa teks dan gambar / foto dari kata yang dicari (data yang dimasukkan). Dengan dibuatnya aplikasi ini diharapkan dapat membantu pengguna untuk mengetahui bagian-bagian dalam kulit manusia Aplikasi ini juga bermanfaat bagi penderita penyakit kulit untuk mengetahui jenis-jenis penyakit kulit yang ada. Sehingga lebih mudah dan lebih cepat dalam pencarian informasi mengenai kulit manusia.

## *1.2 Rumusan Masalah*

Berdasarkan latar belakang masalah yang telah diuraikan didepan, maka dapat dirumuskan sebuah permasalahan yang dapat dijadikan sebagai acuan dalam pembuatan program, yaitu bagaimana membuat aplikasi Ensiklopedi Dermatologi sehingga memberikan kemudahan dalam hal pencarian untuk membantu proses pembelajaran dan memperdalam tentang kulit manusia termasuk istilah-istilahnya, penyakit kulit yang dapat terjadi dan juga bagian-bagian / anatomi kulit manusia.

# *1.3 Batasan Masalah*

Mengingat besarnya lingkup permasalahan dalam pengolahan data pada Aplikasi Ensiklopedi Dermatologi ini, maka dibatasi pada:

- 1. **User** tidak menggunakan login.
- 2. Masukan data hanya meliputi istilah-istilah dalam kulit manusia dan anatomi kulit manusia (Tidak termasuk anatomi kelamin manusia).
- 3. Masukan data keseluruhan dilakukan oleh administrator.
- 4. Bahasa pemrograman yang akan digunakan adalah Visual Basic. NET.
- 5. Aplikasi **dekstop stand alone.**
- 6. Aplikasi ini dibuat untuk mahasiswa kedokteran pada khususnya.

## *1.4 Tujuan Penelitian*

Tujuan dari penelitian ini adalah untuk membuat **software** yang mudah dipahami yaitu suatu aplikasi sederhana mengenai ensiklopedi dermatologi.

## *1.5 Manfaat Penelitian*

Dengan adanya penelitian ini diharapkan dapat memberikan manfaat antara lain:

- 1. Memberikan kemudahan bagi pengguna untuk belajar atau memperdalam anatomi kulit manusia pada khususnya dan pengetahuan tentang kulit pada umumnya.
- 2. Membantu pengguna dalam hal pencarian istilah dermatologi secara cepat.

## *1.6 Metodologi Penelitian*

Metode penelitian adalah suatu cara berurutan yang dilakukan dalam penelitian. Metode yang digunakan untuk membantu dalam pengerjaan penelitian antara lain:

#### *1.6.1 Metode pengumpulan data*

Metode pengumpulan data merupakan cara pertama yang digunakan dalam penelitian untuk membangun Aplikasi Ensiklopedi Dermatologi Metode pengumpulan data terdiri dari:

a. Metode Observasi

Pengumpulan data dengan mengamati data-data apa saja yang perlu dimasukkan dalam aplikasi.

b. Metode **Library Research**

Mengumpulkan data dari buku-buku referensi, Jiteratur dan artikeJ-artikel yang sesuai dengan penelitian.

## *1.6.2 Metode pengembangan sistem*

Metode pengembangan sistem disusun berdasarkan data yang telah diperoleh. Metode yang digunakan untuk membangun Aplikasi Ensiklopedi Dermatologi adalah analisa untuk mengolah data yang sudah didapat dan mengelompokkan data sesuai dengan kebutuhan perancangan, desain untuk mendefinisikan kebutuhan yang ada dan menggambarkan bagaimana sistem dibentuk dan dirancang.

## *1.7 Sistematika Penulisan*

Dalam penulisan laporan tugas akhir Aplikasi Ensiklopedi Dermatologi menggunakan sistematika penulisan sebagai berikut:

*BAB* I berisi latar belakang pembuatan Aplikasi Ensiklopedi Dermatologi dan juga berisi tentang rumusan masalah, batasan masalah, tujuan penelitian, manfaat penelitian, metodologi penelitian dan sistematika penulisan yang digunakan untuk merancang suatu aplikasi yang menyediakan informasi mengenai kulit manusia.

*BAB II* berisi tentang landasan teori yang digunakan untuk merancang dan membangun aplikasi yang menyediakan informasi mengenai kulit manusia dan teori pemrograman Visual Basic .NET yang digunakan untuk membangun aplikasi ini.

*BAB III* merupakan bagian analisis kebutuhan yaitu tentang metode analisis yang digunakan sebagai cara melengkapi bahan dalam merancang Sistem. Hasil analisis kebutuhan tersebut antara lain: data masukan (data input) yang diperlukan sistem, data keluaran (data output) yang dihasilkan sistem, kebutuhan perangkat lunak, dan analisis kebutuhan antar muka.

*BAB IV* memuat tentang metode perancangan Aplikasi Ensiklopedi Dermatologi yaitu metode perancangan terstruktur, dan perancangan **Data Flow Diagram** kemudian hasil dari perancangan.

*BAB* V merupakan bagian implementasi yang berisi batasan implementasi perangkat lunak dan dokumentasi implementasi dari perangkat lunak yang bahasa pemrogramannya Visual Basic .NET.

*BAB VI* merupakan analisis kinerja perangkat lunak yang berisi pengujian terhadap Aplikasi Ensiklopedi Dermatologi yang dibuat.

*BAB VII* merupakan bagian penutup. Bagian ini berisi saran dan kesimpulan dari Aplikasi Ensiklopedi Dermatologi yang dibuat.

# BAB II

# LANDASAN TEORI

#### *2.1 Kulit Manusia*

Kulit adalah lapisan terluar pada tubuh manusia. Meskipun kulit terhitung sedikit lebih sederhana daripada kebanyakan organ tubuh yang lainnya, kulit merupakan salah satu organ tubuh yang tersiruktur dengan sangat baik. Kulit menutupi seluruh bagian tubuh dan beratnya sekitar 7% dari total berat tubuh, hal inilah yang membuat kulit menjadi organ tubuh yang paling besar. Diperkirakan, daiam 1 centimeter persegi luas kulit terdiri dari 70 cm pembuluh darah, 55 cm sarah, 100 kelenjar keringat, 15 kelenjar minyak, 230 penerima rangsangan, dan sekitar 500.000 sel kulit yang secara berkala mati, dan memperbaharui [IND06]..

Kulit mempunyai banyak fungsi, kebanyakan tetapi tidak semuanya bersifat melindungi. Kulit memberi bantalan dan melindungi organ tubuh dan melindungi keseluruhan badan dari kerusakan fisik seperti pukulan, dan luka sayat. Kulit juga memberikan perlindungan dari bahan kimia yang berbahaya, kerusakan thermal (seperti panas dan dingin), dan melindungi dari serangan bakteri [IND06]. Kulit juga berfungsi sebagai system pembuangan kecil : Urea, garam, dan air, keluar sebagai keringat. Kulit juga mengurangi radiasi sinar Ultraviolet (UV) dari matahari, dan sel-sel epidermis menggunakan sinar UV ini untuk mensintesa vitamin D. Oleh karena itu kulit merupakan salah satu organ tubuh yang sangat penting.

# *2.1.1 Anatomi Kulit Manusia*

Kulit manusia terbagi menjadi dua lapisan, yaitu [IND06]:

- 1. **Epidermis** (lapisan terluar), sebuah jaringan membran yang tebal yang terdiri dari 4 tipe sel : keratmocytes, melanocytes, sel merkel, dan sel langerhans. Kertinocytes, adalah sel dalam jumiah yang sangat banyak diantara 4 tipe tersebut.
- 2. **Dermis** (bagian tengah), kaya akan serabut saraf dan pembuluh darah. Pembuluh darah dari dermis sangat luas sehingga dapat menampung sekitar 5% dari jumiah darah keseluruhan di dalam tubuh. Tepat dibawah kulit, terletak lapisan lemak yang bernama hypodermis. Lapisan ini juga disebut sebagai lapisan yang berhubungan dengan kulit (subcutaneous). Lapisan ini terdiri dari jaringan penghubung areolar dan adipose, meskipun jaringan adipose biasanya lebih mendominasi. Selain menyimpan lemak, hypodennis menjerat lapisan luar kulit ke dalam struktur dibawahnya, (kebanyakan menghubungkan ke otot) dan membuat kulit dapat bergerak bebas (lentur) melewati struktur tersebut.

Pada masing-masing lapisan masih terdapat beberapa sel yang memiliki fungsi dan struktur tersendiri. Kulit di daerah wajah dan leher jauh berbeda dengan ketebalan kulit di daerah telapak tangan dan kaki. Kulit menerima stimulus sakit, perabaan dan perubahan temperatur.

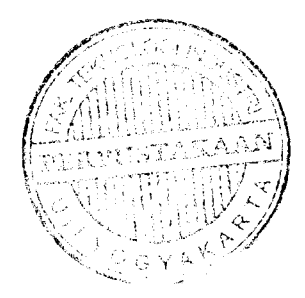

## *2.1.2 Penyakit Kulit*

Seiring berkembangnya jaman, makin banyak pula jenis penyakit kulit yang bermunculan. Jenis-jenis penyakit ini ditandai dengan gejala-gejala yang muncul. Mulai dari penyakit yang sudah umum terjadi, (panu, kadas, kurap) sampai penyakit yang mungkin masih belum diketahui oleh masyarakat umum. Misalnya saja **Impetigo, Xerodermapigmentosum. Xerosis,** dll.

5 L.A.N

# *2.1.3 Istilah-istilah dalam Kulit Manusia*

Selain anatomi kulit manusia dan penyakit kulit, tentunya masih banyak istilah-istilah yang berkaitan dengan kulit manusia. Misalnya saja jenis-jenis kulit, karena pada dasarnya tiap manusia memiliki jenis kulit yang berbeda Salah satu contoh jenis kulit adalah**psoriasis** (kulit bersisik). Kemudian ada juga bermacammacam pigmen yang berkaitan dengan warna kulit manusia. Diantaranya **melanin, karoten dan hemoglobin.**

# *2.2 Pemrograman Visual Basic .NET*

Visual Basic .NET, merupakan sebuah software pengembang aplikasi yang sering digunakan pada aplikasi dekstop maupun internet. Visual Basic .NET memiliki keunggulan dan keandalan dalam pengembangan aplikasi. Visual Basic NET merupakan lanjutan dari Visual Basic 6.0. yaitu bahasa pemrograman berbasis *Graphical User Interface* (GUI) buatan Microsoft yang mampu membuat setiap pekerjaan menjadi lebih mudah dan mampu meningkatkan produktivitas pemrogram. Seiring dengan semakin meningkatnya kebutuhan didalam

pengembangan perangkat lunak, pengembang Visual Basic melihat ada beberapa kelemahan pada Visual Basic. Untuk memperbaiki kekurangan dari Visual Basic, akhirnya microsoft mengeluarkan Visual Basic NET. Bersama dengan C + + dan C **#,** Visual Basic NET merupakan bahasa pemrograman yang sudah termasuk didaiam paket Microsoft Visual Studio NET.

Visual Studio NET adalah kumpulan perangkat lunak atau alat yang digunakan untuk pengembangan aplikasi dekstop, aplikasi mobile, aplikasi Web ASP dan Web Service XML. Ketiga bahasa pemrograman pada Visual Studio .NET tersebut menggunakan IDE **(Integrated Development Environment)** yang sama sehingga dapat saling berbagi pakai fasilitas dalam pengembangan aplikasi.

Framework NET adalah sebuah platform baru atau lingkungan kerja dari beberapa macam bahasa pemrograman untuk membangun, mengembangkan dan menjalankan aplikasi dan Web service XML [HEN04]. Di lingkungan inilah kita akan merasakan teknologi yang mampu menyediakan pembuatan dan penyebaran aplikasi.

**SQL Server** adalah sebuah database untuk pengembangan aplikasi yang memiliki kemampuan manajemen data dengan baik. **Database** ini mempunyai sejumlah vitur yang esensial untuk sebuah basis data relasional, termasuk prosesor optimasi **query,** berbagai tipe data dan memungkinkan data di-update secara simultan

**Database** adalah kumpulan data yang terintegrasi satu dengan yang lain, sehingga memudahkan pengguna untuk mendapatkan informasi. Seriap pengguna akan diberi wewenang untuk dapat mengakses data di dalam **database. Database** biasanya terorganisasi dalam beberapa komponen yang terdiri dari satu atau banyak tabel. Tabel digunakan untuk menyimpan data yang terdiri dari baris dan kolom:

a. Kolom : Setiap tabel terdiri dari satu kolom atau lebih, kolom biasanya disebut juga dengan field.

b. Baris : Baris dalam tabel menggambarkan jumiah data yang ada, oleh karena itu satu baris data disebut juga dengan record.

#### *23 Ensiklopedia*

Berasal dari bahasa Yunani, **enkuklios paideia** yang berarti pendidikan yang serba melingkupi. Dari peradaban Yunani pulalah ikhtiar menulis pengetahuan secara lengkap dimulai, antara Iain oleh Aristoteles. Dan salah satu karya yang eukup ensiklopedis di zaman lampau ialah yang ditulis oleh Pliny Tua pada abad pertama, yakni Naturalis Historia (Sejarah Aiam). Di abad ke-9 lahir karya Photius, Bibliotheca, dan empat abad kemudian Bartholomeus de Glanvilla menerbitkan De proprietatibus rerum, yang paling banyak dibaca dan dikutip pada abad pertengahan. Di era kemajuan Muslim lahirlah ensiklopedi sains karya Abu Bakar al-Razi dan ensiklopedi kedokteran Ibn Sina, yang menjadi karya rujukan standar selama berabad-abad. Ensiklopedi bisa bersifat umum, memuat artikel mengenai topik di berbagai bidang, misalnya Encyclopaedia Britannica Ada pula yang bersifat khusus, umpamanya kedokteran, filsalat, hukum, agama.

# BAB HI

# ANALISIS KEBUTUHAN PERANGKAT LUNAK

#### *3.1 Metode Analisis*

Analisis merupakan tahap yang paling penting, karena kesalahan pada tahap ini akan menyebabkan kesalahan pada tahap berikutnya. Proses pengembangan suatu informasi dengan analisis proses yang telah ada, berguna untuk mengetahui seberapa jauh hal tersebut telah mencapai sasaran yang diinginkan.

Metode yang digunakan dalam proses analisis Aplikasi Ensiklopedi Dennatologi adalah metode pengumpulan data, yaitu metode yang digunakan untuk mengumpulkan date yang diperlukan selama penelitian beriangsung. Dalam penelitian ini metode yang digunakan adalah studi literatur. Metode tersebut dilakukan dikarenakan sistem yang akan dibangun merupakan aplikasi Ensiklopedi Dennatologi, sehingga membutuhkan data mengenai **dermatology.**

## *3.1.1 Metode pengumpulan data*

Metode pengumpulan data merupakan cara pertama yang digunakan dalam melakukan penelitian untuk membangun Aplikasi Ensiklopedi Dermatologi. Metode pengumpulan data terdiri dari:

#### *3.1.1.1 Observasi*

Pengumpulan data yang dilakukan dalam proses pembuatan Aplikasi Ensiklopedi Dermatologi adalah dengan pengamatan secara langsung mengenai data-data **dermatology** yang harus dimasukkan.

#### *3.1.1.2 Library research*

Mengumpulkan dari buku-buku referensi, dan artikel-artikel yang sesuai dengan penelitian. Buku referensi untuk pembuatan basis data dalam Aplikasi Ensiklopedi Dermatologi adalah Lecture Notes Dermatologi, dan buku-buku lainnya yang mendukung penelitian.

**ISLAM** 

# *3.2 Hasil Analisis*

Berdasarkan analisis yang telah dilakukan maka dapat diketahui apa saja yang akan menjadi masukan sistem, keluaran sistem, fungsi atau metode yang digunakan oleh sistem, kebutuhan perangkat keras, kebutuhan perangkat lunak serta antarmuka sistem yang akan dibuat, sehingga sistem yang dibangun sesuai dengan apa yang diharapkan.

#### *3.2.1 Analisis data masukan*

Kebutuhan **input** berupa data dari administrator yang ditujukan untuk memenuhi kebutuhan dalam implementasi komputer, antara lain:

- a. Struktur / anatomi kulit
- b. Macam penyakit kulit
- c. Istilah-istilah dermatologi
- d. Foto-foto tentang penyakit kulit
- e. Artikel yang berkaitan dengan dermatologi

## 3.2.2 Analisis data keluaran

Kebutuhan **output** berupa data hasil dari proses yang terdapat dalam implementasi komputer, antara lain:

- a. Tampilan menu mengenai apa yang akan dicari.
- b. Tampilan hasil pencarian data
- c. Tampilan definisi data (penyakit) yang dicari
- d. Tampilan bagian-bagian kulit manusia
- e. Tampilan mengenai artikel-artikel dermatologi

# *3.2.3 Kebutuhan Perangkat Lunak*

Perangkat lunak yang dibutuhkan untuk pengembangan dan implementasi perangkat lunak **{software)** untuk aplikasi ini adalah.

- a. Sistem operasi **Windows** XP.
- b. Bahasa pemrograman VB.NET untuk pembuatan perangkat lunak.
- c. **SQL Server** 2005 sebagai sistem untuk membuat basis data.
- d. Adobe Photoshop danAfter Effects untuk pengolahan desain interface

#### *3.2.4 Analisis proses*

Kebutuhan proses meliputi input yang dibutuhkan dalam proses yang ada dalam komputer yaitu proses pencarian data. Proses ini memiliki tiga anak proses yaitu proses pencarian, proses menampilkan hasil pencarian dan proses menampilkan data. Pada proses pencarian ini, **user** memasukkan kata kunci dan keluaran yang dihasilkan berupa data / penjelasan yang terdapat dalam aplikasi.

# *3.2.5 Kebutuhan antarmuka (user***interface)**

Kebutuhan terhadap antarmuka **(interface)** yang diinginkan, didasarkan atas sifatnya yang mudah digunakan **(userfriendly)** yang artinya pengguna dapat menggunakannya yang dibuat senyaman mungkin dan meminimumkan kesalahan masukan, proses dan keluaran yang dihasilkan.

- a. Halaman utama yang memuat menu
- b. Antarmuka untuk anatomi kulit
- c. Antarmuka untuk pencarian penyakit kulit
- d. Antarmuka untuk penjelasan penyakit
- e. Antarmuka untuk pencarian dan penjelasan istilah

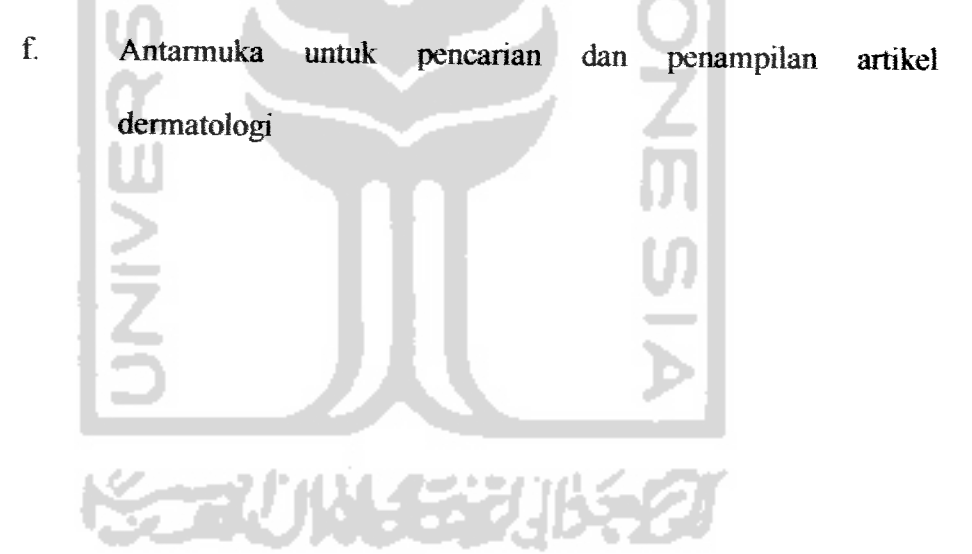

#### BAB IV

# PERANCANGAN PERANGKAT LUNAK

#### *4.1 Metode Perancangan*

Metode perancangan yang digunakan dalam membangun Aplikasi Ensiklopedi Dermatologi ini adalah metode perancangan terstruktur **(Structured Design Method).** Metode perancangan ini diawali dengan perancangan diagram konteks yang sifatnya lebih global, yang bertujuan untuk membuat model sistem yang baru secara logik dan konseptual. Kemudian dilanjutkan dengan perancangan **Data Flow Diagram** yang lebih detail dari tiap-tiap bagian sistem. **Data Flow Diagram** juga merupakan diagram yang menggunakan notasi-notasi untuk menggambarkan arus data dari sistem secara logika tanpa mempertimbangkan lingkungan fisik dimana data tersebut mengalir atau lingkungan fisik dimana data tersebut disimpan.

Selain menggunakan diagram arus data, pada perancangan sistem ini juga menggunakan relasi antar tabel, struktur pada **database** dan desain **interface.** Perancangan yang disebutkan diatas ditujukan untuk memberikan kemudahan kepada **user** dalam mendapatkan informasi serta ikut berinteraksi dalam memberikan kontribusi data.

#### *4.2 Hasil Perancangan Perangkat Lunak*

Hasil perancangan sistem harus sesuai dengan penerapan metode-metode dalam perancangan yaitu metode perancangan terstruktur **(Structured Design Method),** antara lain:

*16*

#### *4.2.1 Perancangan sistem dengan diagram konteks*

Diagram konteks menggambarkan **input output** antara sistem dengan satuan luamya. Perancangan dari diagram konteks meliputi proses dari keseluruhan sistem.

Bentuk dari diagam konteks pada Aplikasi Ensiklopedi Dermatologi ini dapat dilihat pada gambar 4.1:

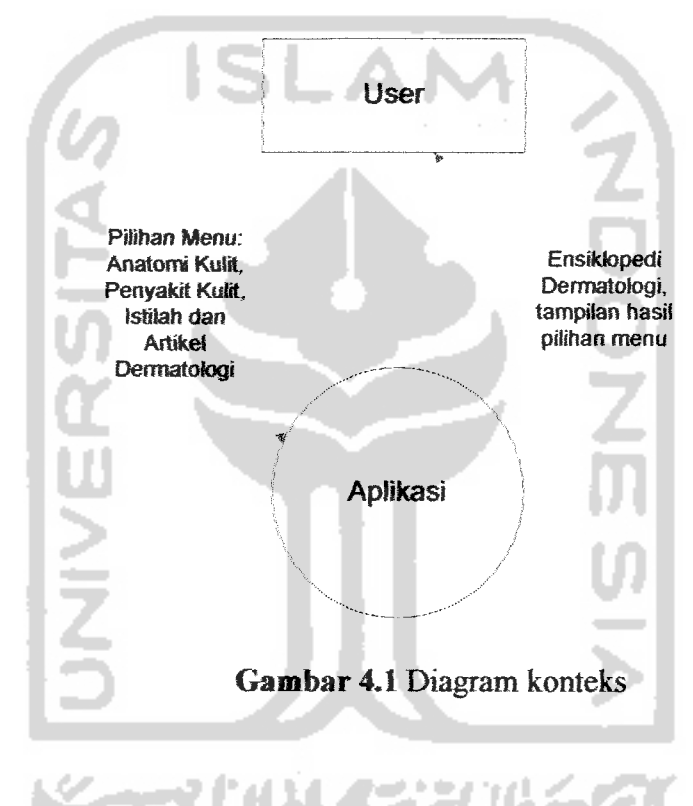

## *4.2.2 Perancangan model dengan Data Flow Diagram (DFD level 1.0)*

DFD level 1.0 merupakan pengembangan atau penjelasan secara detail bagian per bagian dari diagram konteks, yang dijabarkan menjadi beberapa perancangan proses yang saling terkait. Sehingga lebih memperjelas sistem. Bentuk DFD level 1.0 dapat dilihat pada gambar 4.2 :

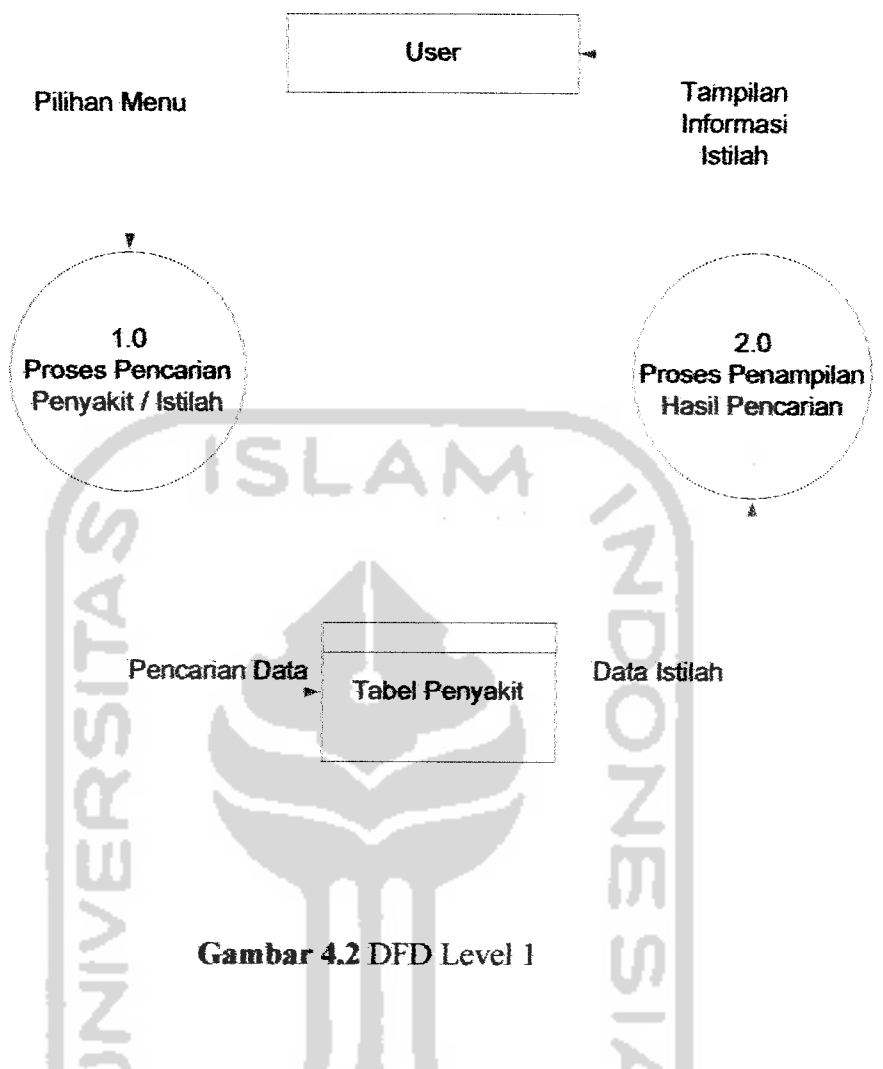

*4.2.3 DFD Level 2 Proses Pencarian Penyakit / Istilah*

DFD level 2 proses pencarian data istilah merupakan turunan atau bentuk lebih detail dari proses pencarian data istilah pada DFD level I. Pada DFD level 2 terdapat dua proses, yaitu proses pencarian penyakit dan proses pencarian istilah dermatologi. User tentu saja memiliki hak penuh untuk dapat melakukan semua proses. Selengkapnya DFD level 2 proses pencarian penyakit / istilah dapat dilihat pada gambar 3.3:

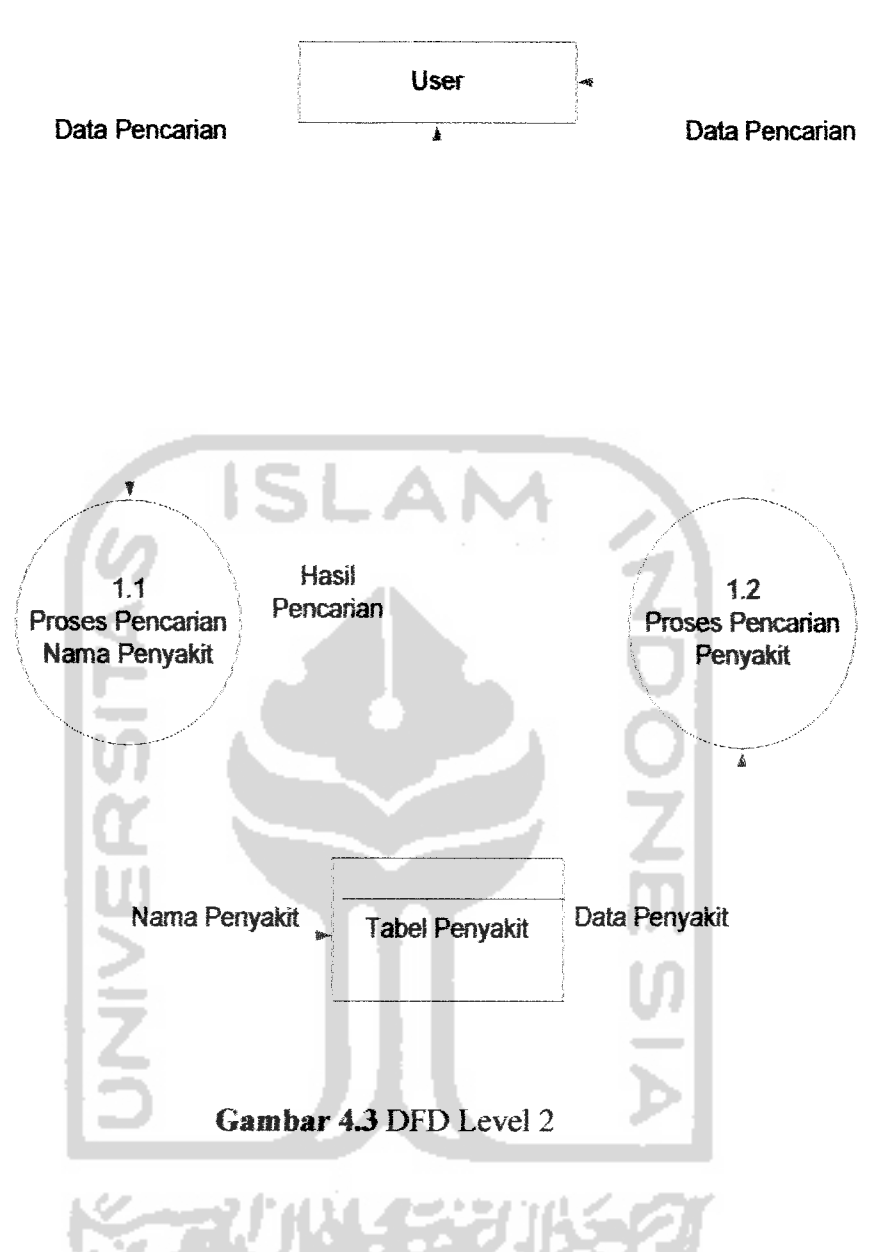

# *4.3 Perancangan Basis Data*

Basis data **(database)** merupakan basis penyedia informasi bags' para **user.** Semua data yang dimasukkan oleh **admin** atau pembuat aplikasi ini disimpan berupa file yang disebut **database.** Berikut ini perancangan **database** pada Aplikasi Ensiklopedi Dermatologi.

## *4.3.1 Perancangan tabel*

Dalam **database,** data terorganisir dalam beberapa komponen yang terdiri dari satu atau lebih tabel. Tabel merupakan fasilitas yang tersedia dalam **database** yang berfungsi untuk menyimpan data, terdiri dari baris dan kolom, dimana kolom merupakan **field** dan baris merupakan jumiah data yang terdapat dalam tabel atau disebut juga dengan **record.** Berikut ini adalah tabel yang digunakan Aplikasi Ensiklopedi Dermatologi.

#### *Tabel Penyakit*

Tabel ini menyimpan data-data tentang penyakit kulit. Rancangan tabel penyakit selengkapnya dapat dilihat pada tabel 4.1.

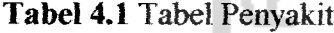

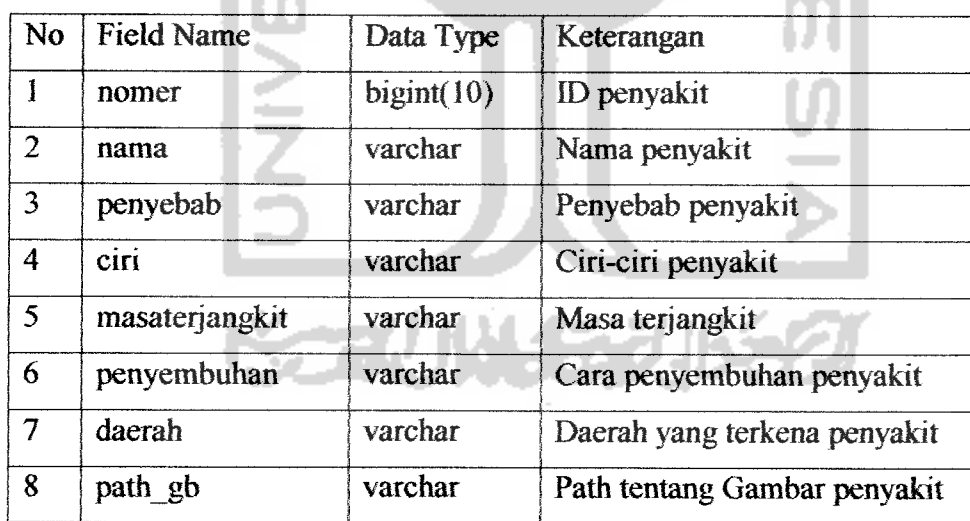

# *Tabel Istilah*

Tabel ini menyimpan data-data tentang istilah dalam dermatologi. Rancangan

tabel istilah selengkapnya dapat dilihat pada tabel 4.2.

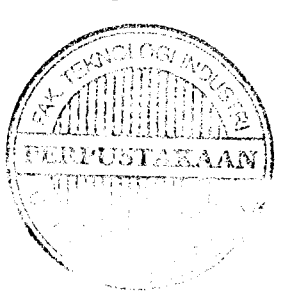

#### *Tabel 4.2* Tabel Istilah

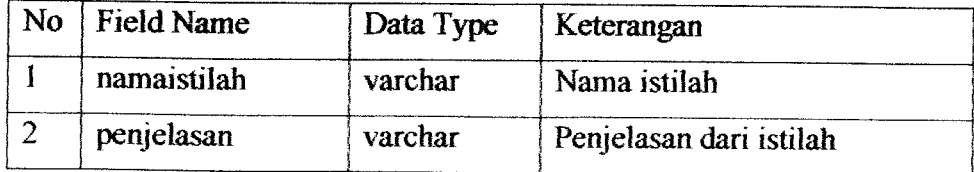

#### *4.4 Rancangan Antarmuka*

Rancangan antarmuka merupakan hasil implementasi kebutuhan pengguna terhadap antarmuka pada aplikasi. Rancangan yang utama ditujukan kepada pengguna, dimana antarmuka dirancang sedemikian rupa untuk memudahkan penggunaan aplikasi. Rancangan antarmuka pada Aplikasi Ensiklopedi Dermatologi ini dibuat sesederhana mungkin sehingga pengguna hanya dihadapkan pada pilihan menu yang sudah dikelompokkan berdasarkan kriterianya. Rancangan sederhana pada aplikasi akan memberikan kenyamanan bagi pengguna. Berikut rancangan antarmuka pada Aplikasi Ensiklopedi Dermatologi.

# 4.4.1 Rancangan Halaman Utama

Halaman utama merupakan halaman depan dari Aplikasi Ensiklopedi Dermatologi dan halaman ini didesain sebaik mungkin agar**user** lebih mudah menjalankan atau agar lebih bersifat **user friendly.** Pada halaman ini menampilkan fitur-fitur yang ada pada sistem. Rancangan dari halaman utama ada pada gambar 4.3.

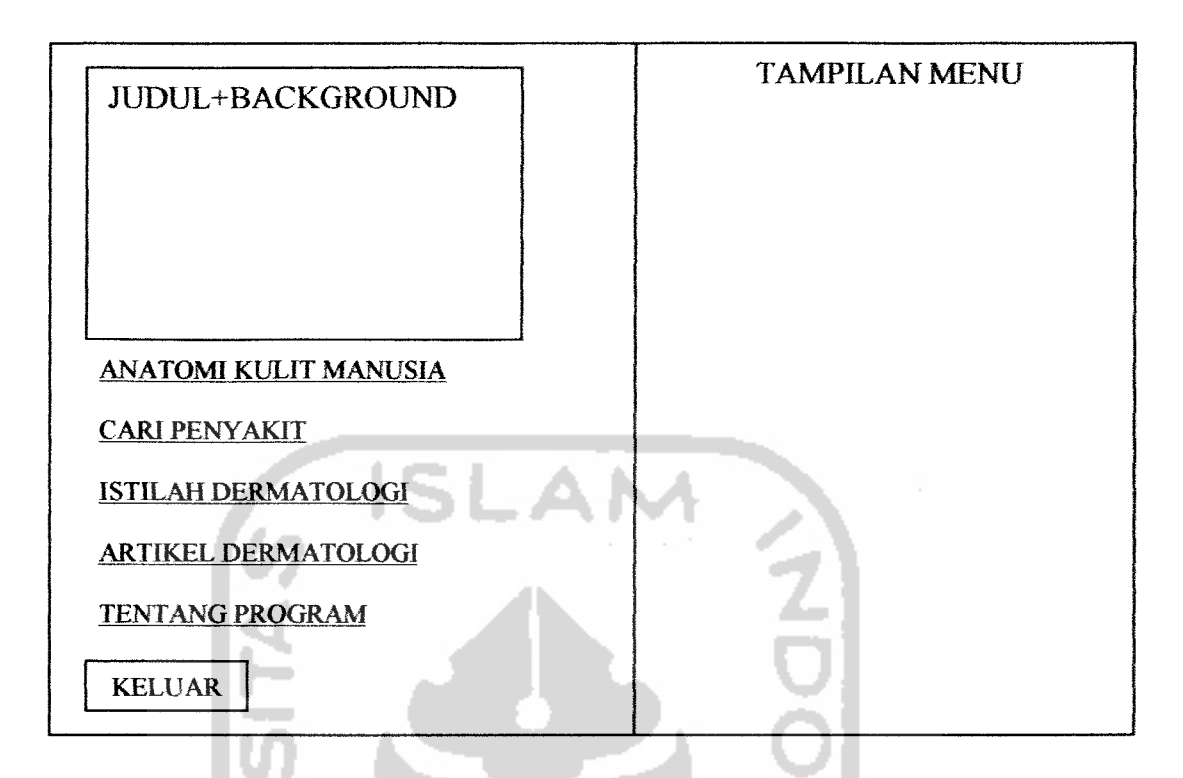

# *Gambar 4.4* Rancangan Halaman Utama

# 4.4.2 Halaman Anatomi Kulit Manusia

Pada halaman ini terdapat gambar dan bagian-bagian dari anatomi kulit manusia. Diantaranya struktur epidennis, dermis, dan struktur kulit lainnya. Halaman ini akan tampil pada bagian tampilan menu. Pada halaman Anatomi Kulit Manusia, terdapat gambar struktur kulit secara umum, kemudian struktur kulit per lapisan berikut penjelasannya. Rancangan dari halaman anatomi kulit manusia ada pada gambar 4.4.

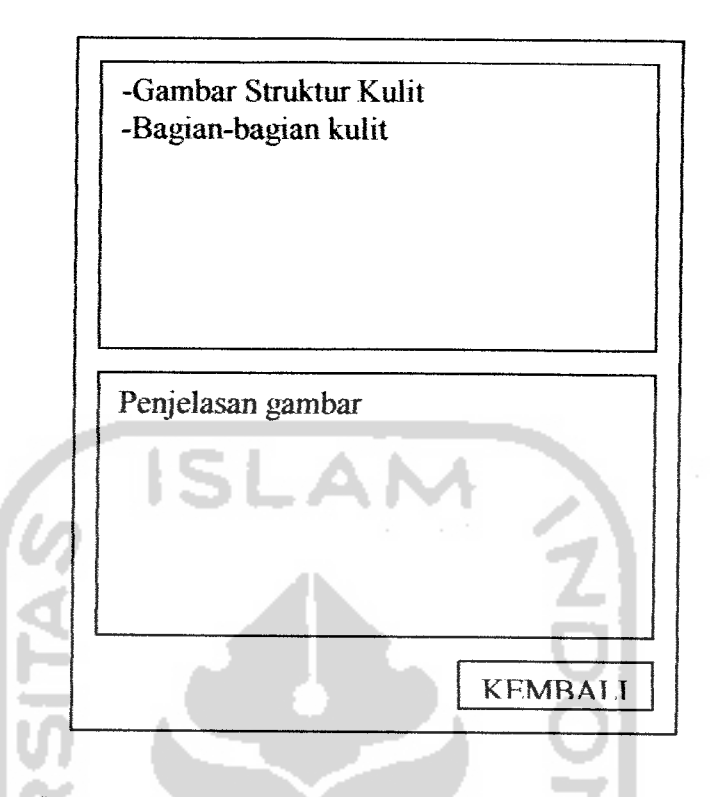

*Gambar 4.5* Rancangan Halaman Anatomi Kulit

# 4.4.3 Halaman Cari Penyakit

Pada halaman ini terdapat fasilitas untuk pencarian penyakit kulit dengan cara memasukkan huruf awal atau nama penyakit yang akan dicari. Apabila nama penyakit yang ingin dicari tersedia dalam **listbox** maka akan muncul halaman penjelasan penyakit kulit yang berisi data-data tentang penyakit kulit yang ingin diketahui berikut gambarnya. Rancangan dari halaman cari penyakit ada pada gambar 4.5.

### 4.4.5 Halaman Istilah Dermatologi

Pada halaman Istilah Dermatologi terdapat fasilitas untuk melakukan pencarian istilah yang berkaitan dengan dermatologi. Adapun rancangannya terlihat pada gambar 4.7

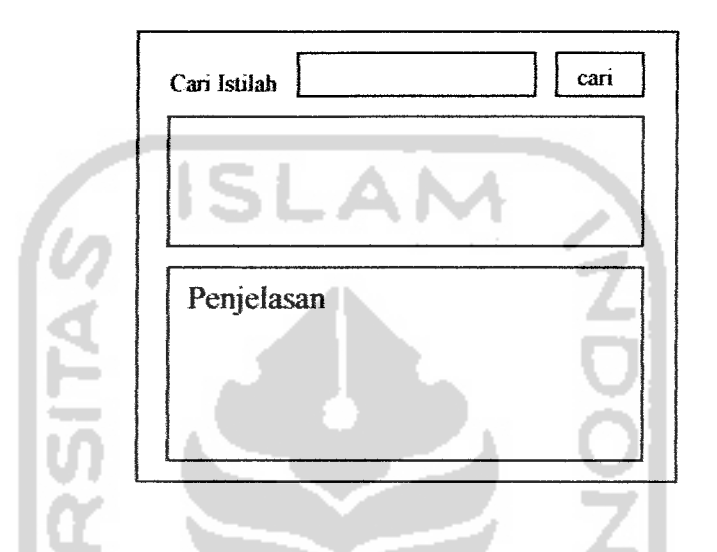

*Gambar 4.8* Rancangan Halaman Pencarian Istilah Dermatologi

4.4.6 Halaman Artikel Dermatologi

Pada halaman ini berisi tentang tampilan artikel dermatologi. Adapun rancangannya terlihat pada gambar 4.8 an an

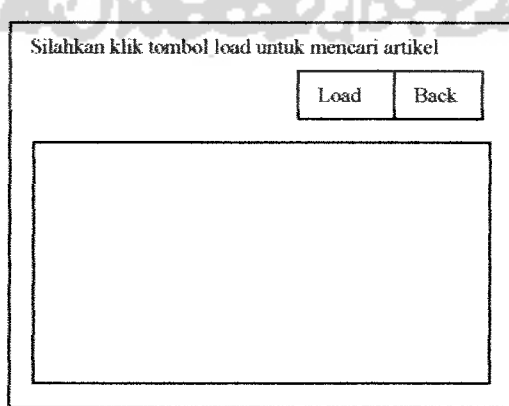

*Gambar 4.9* Rancangan Halaman Artikel Dermatologi

# 4.4.7 Tentang Program

i.

Pada halaman Tentang Program berisi tentang pembuat program, program dan versi program. Adapun rancangannya terlihat pada gambar 4.9

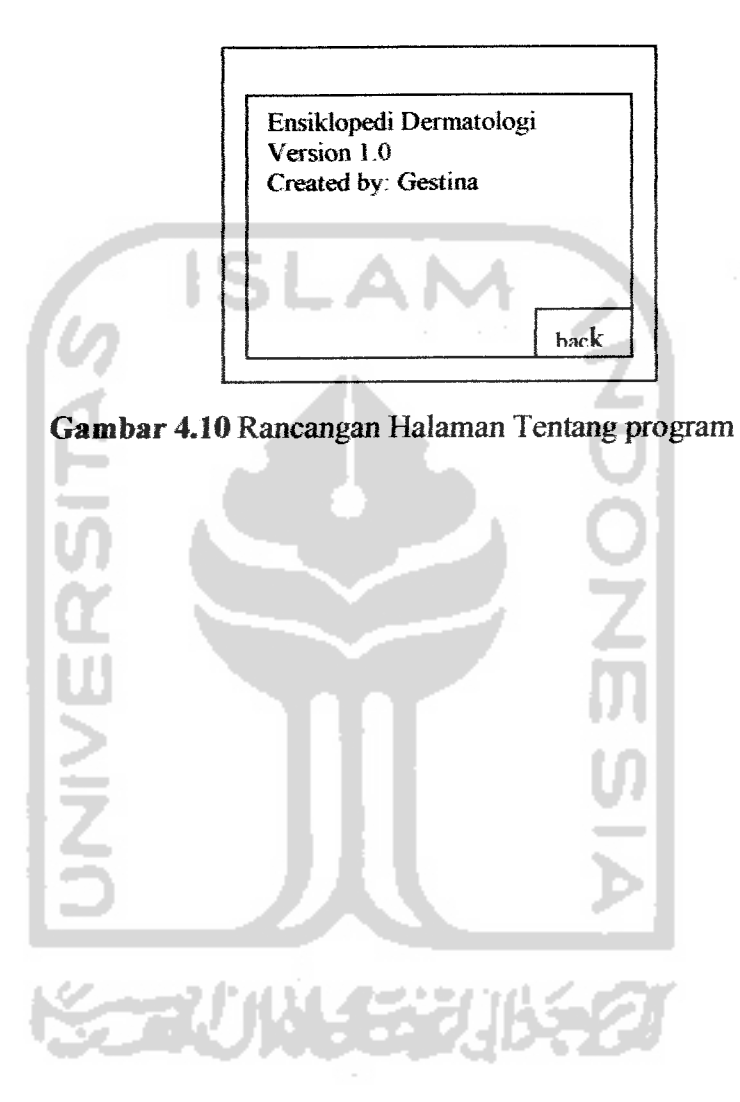

## BAB V

# IMPLEMENTASI PERANGKAT LUNAK

#### *5.1 Batasan Implementasi*

Pada kenyataannya program **Aplikasi Ensiklopedi Dermatologi** ini memiliki beberapa keterbatasan, yaitu:

- 1. Pengguna hanya dapat memilih menu yang telah disediakan oleh aplikasi
- 2. Pengguna tidak dapat melakukan penambahan ataupun pengurangan pada isi program **Aplikasi Ensiklopedi Dermatologi**
- 3. Apabila pencarian istilah / penyakit tidak ditemukan, maka secara otomatis akan menunjuk pada pencarian berikutnya
- 4. Sistem yang dibangun bersifat **Standalone**

Pada pembuatan program **Aplikasi Ensiklopedi Dermatologi,** data-data penyakit diambil dari **Robin Graham-Brown and Toni Burns : Lecture Notes Dermatologi.**

#### *5.1.1 Perangkat Keras*

Perangkat keras yang digunakan pada saat implementasi program adalah:

**Hall** 

---

- 1. Harddisk
- 2. RAM

 $\sim$ 

- 3. Monitor
- **4.** Keyboard, mouse

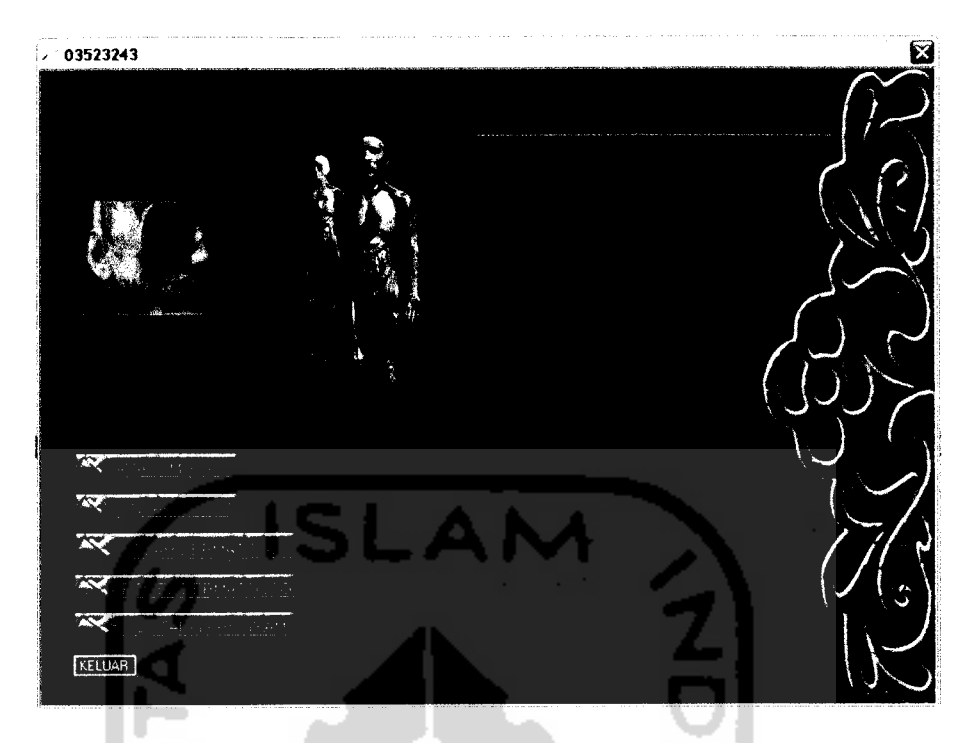

*Gambar 5.1* Halaman Utama

Berikut adalah **source code** untuk menampilkan isi dari halaman utama:

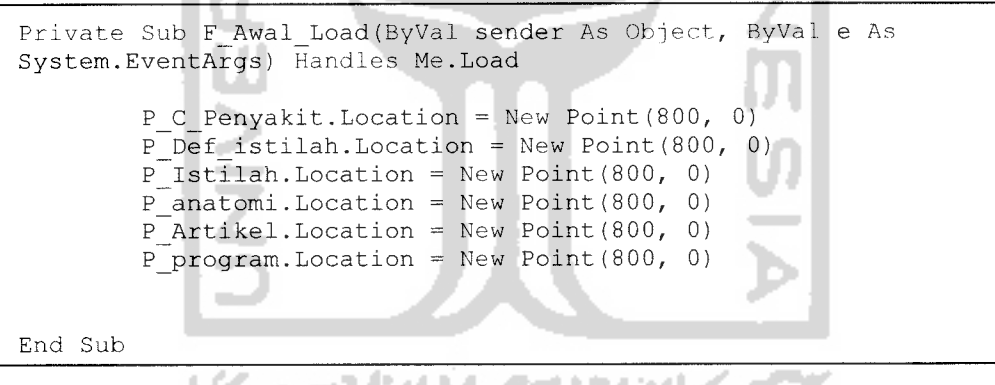

*Gambar 5.2* Source code tampilan Halaman Utama

#### *5.2.2 Halaman Anatomi Kulit*

Halaman ini digunakan oleh pengguna untuk melihat bagian-bagian atau

anatomi kulit manusia, gambar untuk halaman anatomi kulit ada pada gambar 5.3.

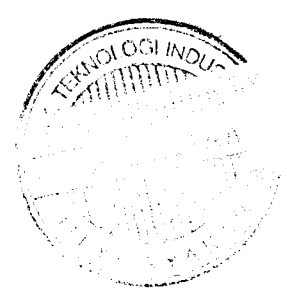

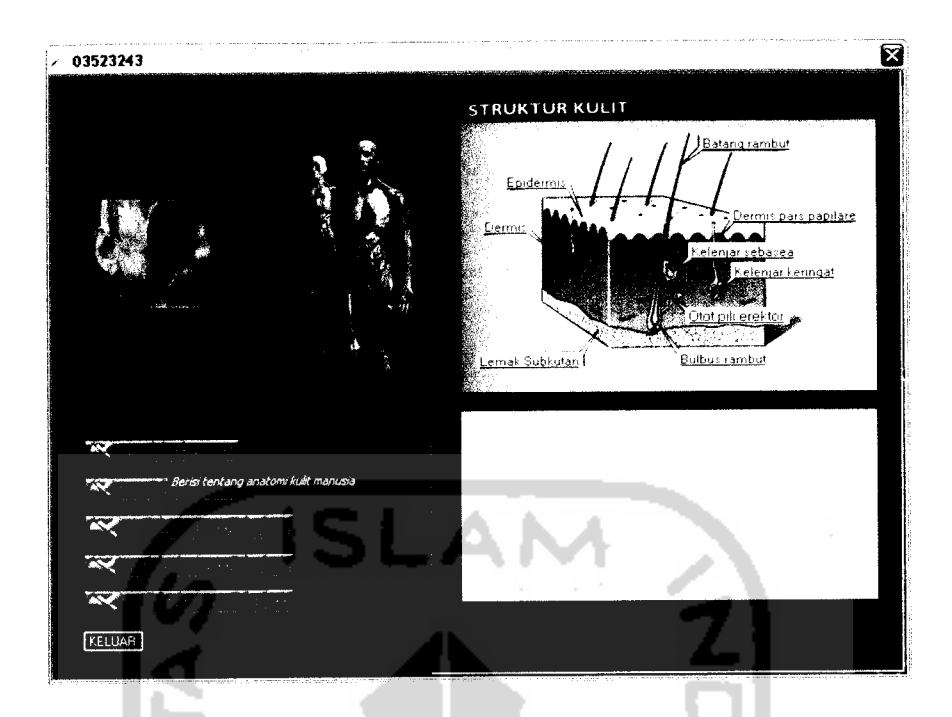

*Gambar 5.3* Halaman Anatomi Kulit

Berikut adalah **source code** untuk menampilkan halaman anatomi kulit:

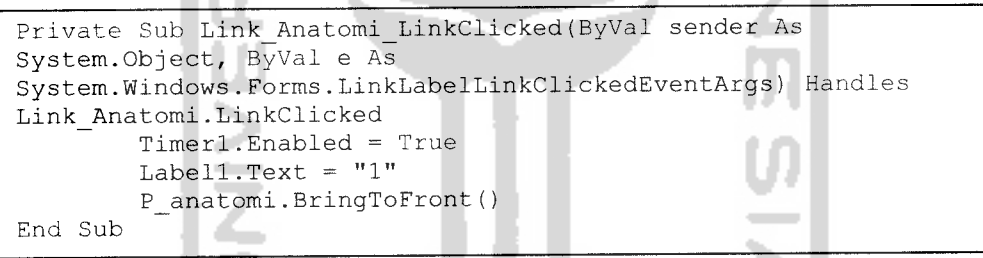

*Gambar 5.4* Source code tampilan Halaman Anatomi

**Source code** untuk menampilkan isi dari halaman anatomi kulit:

```
Private Sub Link_Epidermis_LinkClicked(ByVal sender As
System.Object, ByVal e As
System.Windows.Forms.LinkLabelLinkClickedEventArgs) Handles
Link_Epidermis.LinkClicked
        panel Gb(False, True, False)
        Buttonl.Visible = True
My.Computer.Audio.Play(My.Resources.epidermis,
AudioPlayMode.Background)
        txt penjelasan. Text = My. Resources.epidermisl
End Sub
```
*Gambar 5.5* **Source code** tampilan Isi Halaman Anatomi

#### *5.2.3 Halaman Penyakit Kulit*

Halaman Penyakit Kulit menampilkan pencarian beberapa penyakit kulit dan menampilkan hasil pencarian penyakit yang dicari. Gambar untuk halaman penyakit kulit ada pada gambar 5.6.

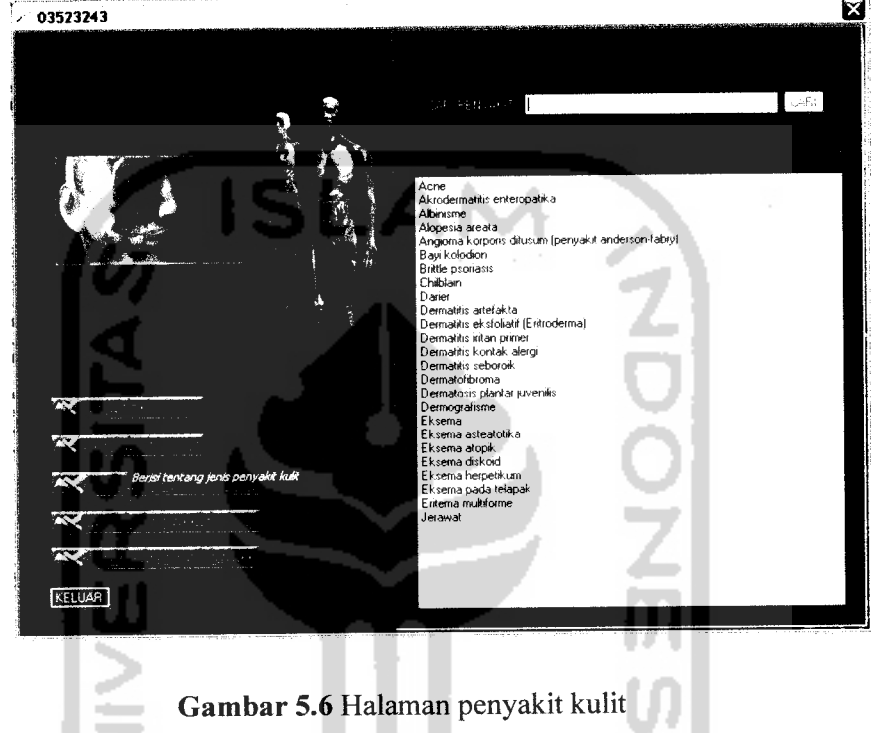

Berikut adalah **source code** untuk menampilkan halaman penyakit kulit:

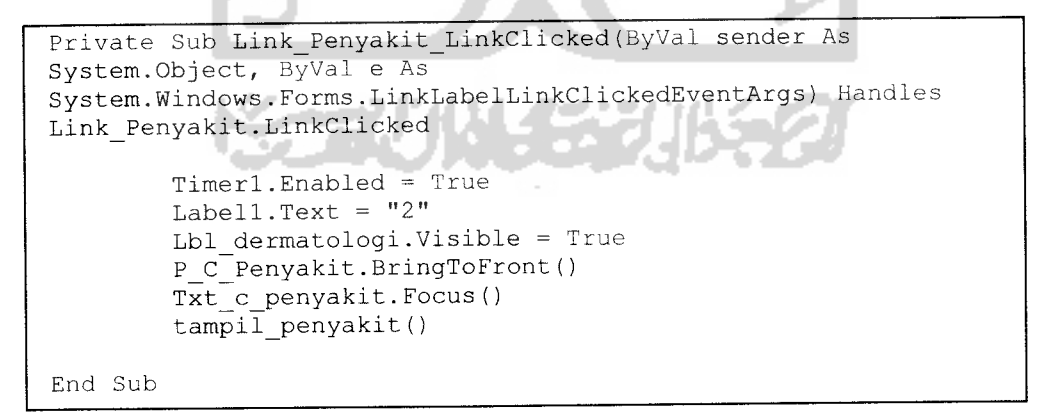

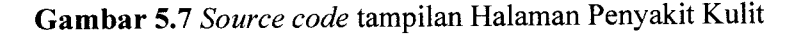

 $\sim$ 

Dan **source code** untuk menyorot nama penyakit berdasarkan kata kunci (huruf

awal) yang diinputkan pada kotak teks :

```
Try
             tampil
penyakit()
             For i =
0 To i = ListBoxl Items .Count
                     While ListBox1.Items(i).ToString.ToLower <
Txt c penyakit.Text .ToLower
                         i = i + 1End While
                     ListBoxl. Selectedltem = ListBoxl Items (i)
            Next
Catch ex As Exception
             MsgBox ("Penyakit yang dicari ti dak ada",
MsgE oxStyle .Information, "ENSIKLOPEDI DERMATOLOGI")
End Try
```
*Gambar 5.8* **Source code** untuk menyorot nama penyakit berdasar huruf awal

Apabila pengguna hanya ingin melakukan pencarian berdasarkan masukan beberapa huruf yang diketahui saja, maka setelah mengetikkan kata kunci, pengguna dapat meng-klik tombol Cari. **Source code** untuk menampilkan nama penyakit melalui tombol cari adalah:

```
If Txt c penyakit. Text = "" Then
   MsgBox("Anda belum memasukkan kata kunci penyakit yang ingin
dicari !!", MsgBoxStyle.Information, "ENSIKLOPEDI DERMATOLOGI")
        Else
            Try
                objCommand = New SqlCommand("select nama from
penyakit where nama like '%" & Txt c penyakit. Text & "%' order by
nama", conDB)
                conDB.Open()
                qdr = objCommand.ExecuteReader
                ListBoxl.Items.Clear()
                While qdr.Read
                    ListBoxl.Items.Add(qdr("nama"))
                End While
                qdr.Close()
                conDB.Close()
            Catch ex As Exception
                MsgBox(ex.Message, MsgBoxStyle.Information,
"ENSIKLOPEDI DERMATOLOGI")
            End Try
```
*Gambar 5.9* **Source code** tombol cari penyakit

Sedangkan **source code** untuk menampilkan macam penyakit yang tersedia:

```
Dim cmd As New SqlCommand("select nama from penyakit order by
nama", conDB)
        Try
            conDB.Open()
            qdr = cmd.ExecuteReader
            ListBoxl.Items.Clear()
            While qdr.Read
                Windows.Forms.Cursor.Current = Cursors.WaitCursor
                ListBoxl.Items.Add(qdr("nama"))
            End While
            qdr.Close()
            conDB.Close()
            Windows.Forms.Cursor.Current = Cursors.Default
        Catch ex As Exception
            MsgBox("error" & ex.Source & ":" & ex.Message)
        End Try
```
*Gambar 5.10* **Source code** tampilan macam penyakit

#### *5.2.4 Halaman Definisi Penyakit*

 $\mathcal{A}$ 

Halaman ini berisi tentang definisi dari penyakit yang dicari, meliputi foto berikut penjelasan penyakit, diantaranya penyebab, ciri-ciri, penyembuhan, daerah yang terkena penyakit. Halaman ini akan tampil setelah pengguna memilih penyakit yang ingin dicari. Tampilan untuk halaman Definisi Penyakit dapat dilihat pada gambar 5.11:

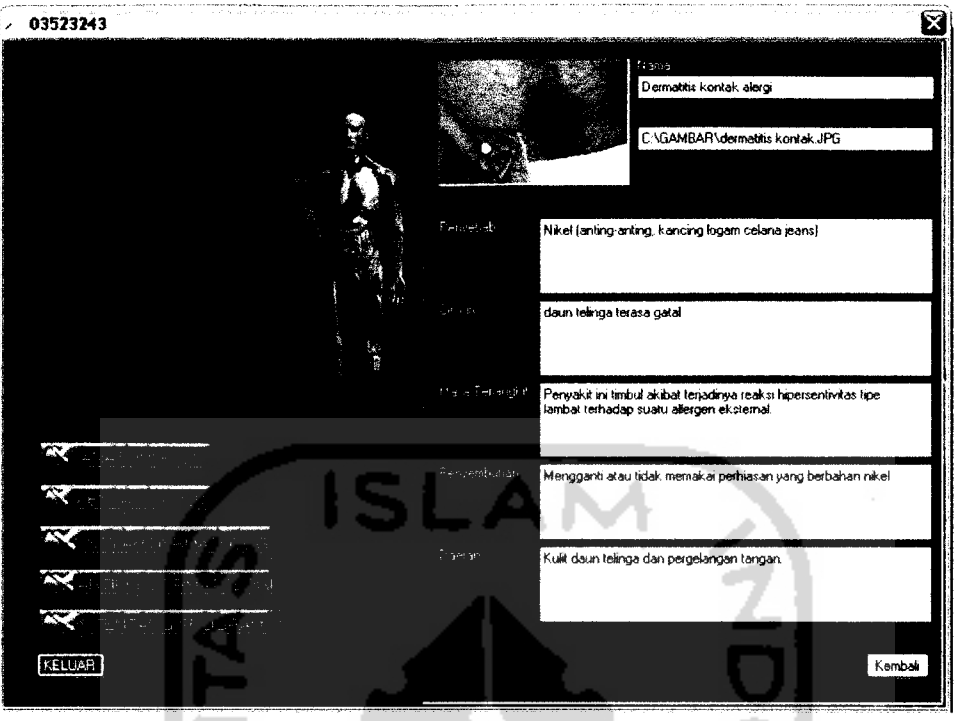

*Gambar 5.11* Halaman Definisi Penyakit

Sedangkan **source code** untuk menampilkan penjelasan dari penyakit yang dicari:

| Dim cmd As New SqlCommand ("select * from penyakit where nama like<br>"" & ListBox1. SelectedItem & "'", conDB) |
|----------------------------------------------------------------------------------------------------|
| Try                                                                                                    |
| conDB.Open()                                                                                                    |
| $qdr = cmd$ . ExecuteReader                                                                                     |
| $qdr$ . Read()                                                                                                  |
| Windows.Forms.Cursor.Current = Cursors.WaitCursor                                                               |
| txt nama penyakit. Text = $qdr('nama")$ . ToString                                                              |
| $txt crit.Text = qdr("ciri").Tostring$                                                                          |
| $txt$ daerah. Text = qdr ("daerah"). ToString                                                                   |
| txt jangkit. Text = qdr ("masaterjangkit"). ToString                                                            |
| $txt path.Text = qdr("path qb") . ToString$                                                                     |
| txt penyebab. Text = qdr ("penyebab"). ToString                                                                 |
| txt penyembuhan. Text = qdr ("penyembuhan"). ToString                                                           |
| Txt nomer. Text = $qdr('moment')$ . ToString                                                                    |
| Btn Kembali.Visible = True                                                                                      |
| qdr.Close()                                                                                                    |
| conDB.Close()                                                                                                   |
| Windows. Forms. Cursor. Current = Cursors. Default                                                              |
| Catch ex As Exception                                                                                           |
| $MsgBox("error" & ex.Source & "::" & ex.Message)$                                                               |
| End Try                                                                                                    |

*Gambar 5.12* **Source code** tampilan penjelasan penyakit

#### *5.2.5 Halaman Istilah Dermatologi*

Halaman ini berfungsi untuk melakukan pencarian istilah dermatologi, dan menampilkan istilah yang dicari. Gambar untuk halaman ini terdapat pada gambar 5.13.

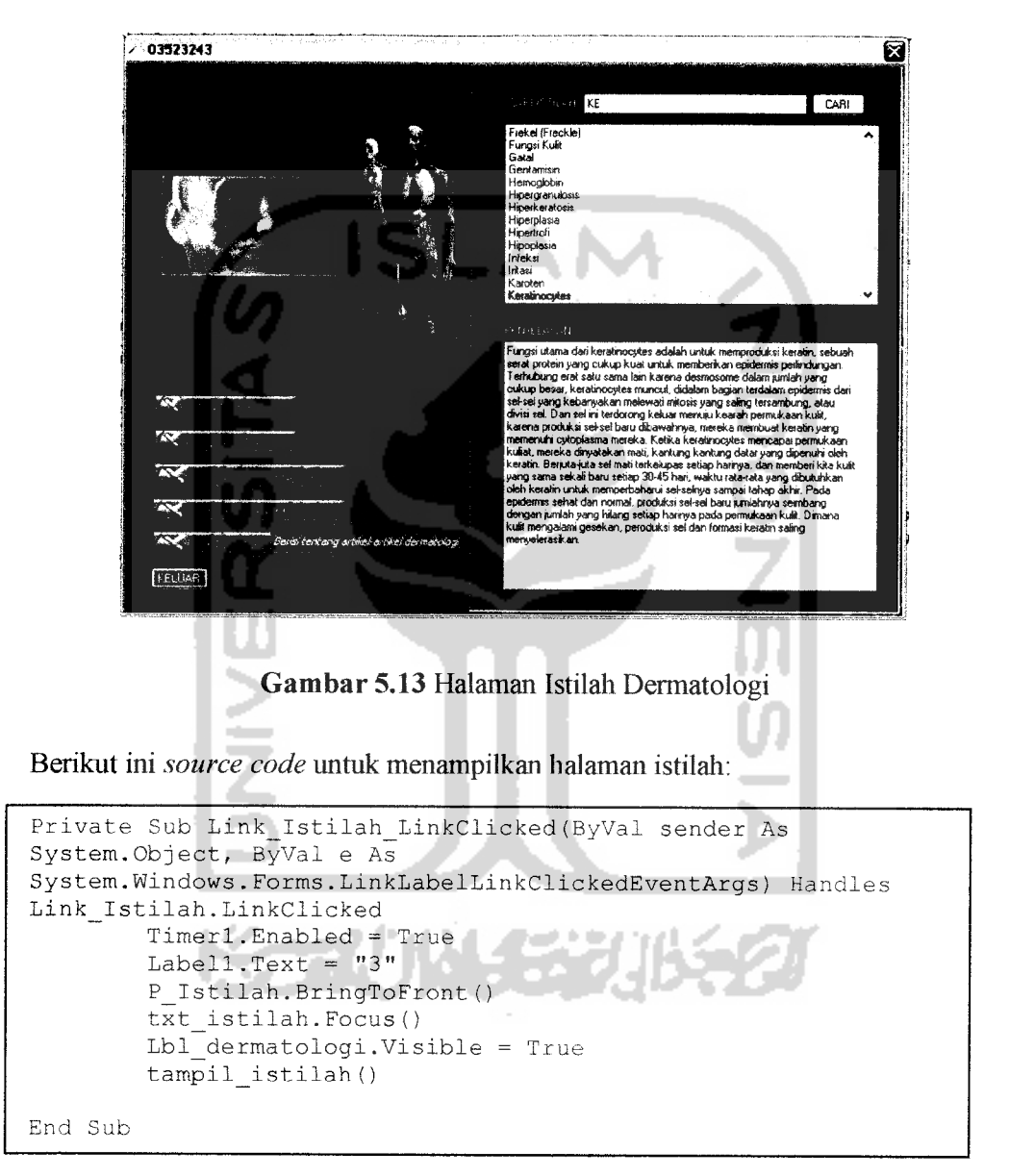

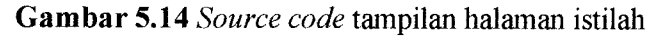

Dan *source code* untuk menyorot istilah berdasarkan kata kunci (huruf awal) yang

diinputkan pada kotak teks :

مالم

```
tampil_istilah()
            For i = 0 To i = List Istilah.Items.Count
                    While List Istilah.Items(i).ToString.ToLower <
txt_istilah.Text.ToLower
                        i = i + 1End While
                    List Istilah.SelectedItem =
List_Istilah.Items(i)
            Next
            Text_Penjelasan.Text = ""
     Catch ex As Exception
MsgBox("Data tidak ditemukan", MsgBoxStyle.Information,
"ENSIKLOPEDI DERMATOLOGI")
```
*Gambar 5.15* **Source code** untuk menyorot istilah berdasar huruf awal

Apabila pengguna hanya ingin melakukan pencarian berdasarkan masukan beberapa huruf yang diketahui saja, maka setelah mengetikkan kata kunci, pengguna dapat meng-klik tombol Cari. **Source code** untuk menampilkan macam istilah melalui tombol cari adalah:

```
If txt istilah.Text = "" Then
            MsgBox("Anda belum memasukkan istilah yang ingin
dicari !!", MsgBoxStyle.Information, "ENSIKLOPEDI DERMATOLOGI")
        Else
            Try
                objCommand = New SqlCommand("Select namaistilah
From istilah where namaistilah like '%" & txt istilah. Text & "%'
Order By namaistilah", conDB)
               conDB.Open()
                qdr = objCommand.ExecuteReader()
              List_Istilah. Items. Clear ()
                While qdr.Read()
                List_Istilah.Items.Add(qdr("namaistilah") )
                End While
                qdr.Close ()
                conDB.Close()
            Catch ex As Exception
MsgBox(ex.Message, MsgBoxStyle.Information, "ENSIKLOPEDI
DERMATOLOGI")
                Exit Sub
            End Try
        End If
```
*Gambar 5.16* **Source code** untuk tombol cari istilah

Sedangkan source code untuk menampilkan istilah yang tersedia:

```
objCommand = New SqlCommand("select namaistilah from
istilah order by namaistilah", conDB)
            conDB.Open()
            qdr = objCommand.ExecuteReader
            List_Istilah.Items.Clear()
            While qdr.Read
               Windows.Forms.Cursor.Current = Cursors.WaitCursor
               List_Istilah.Items.Add(qdr("namaistilah").ToString)
            End While
            row = List_Istilah.Items.Count
            qdr.Close ()
            conDB.Close()
            Windows.Forms.Cursor.Current = Cursors.Default
Catch ex As Exception
            MsgBox ("error" & ex.Source & ":" & ex.Message)
```
*Gambar 5.17* **Source code** untuk menampilkan istilah Dermatologi

**Source code** untuk menampilkan istilah yang dicari:

an an

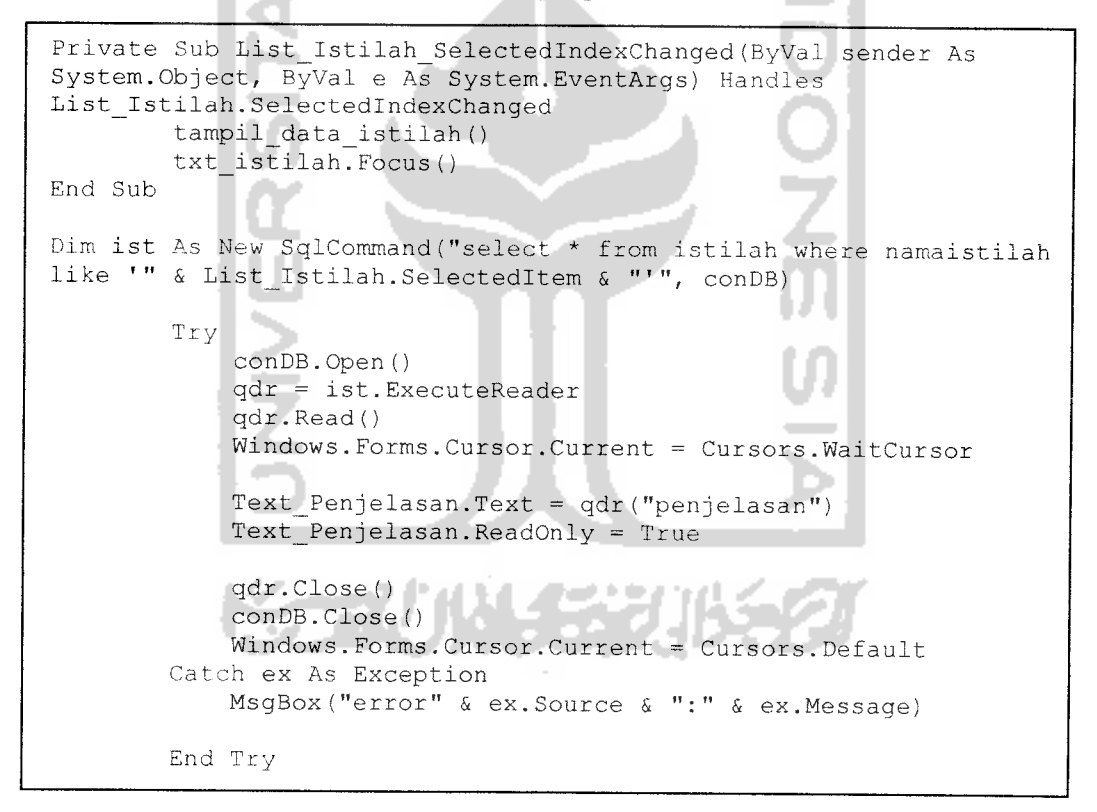

*Gambar 5.18***Source code** untuk menampilkan penjelasan dari istilah yang dicari

#### *5.2.6 Halaman Artikel Dermatologi*

Halaman ini menampilkan tentang beberapa artikel dennatologi. Halaman ini akan tampil setelali pengguna memilih artikel yang akan dibaca. Pemilihan artikel dapat dilakukan melalui **open file dialog.** Pada halaman ini terdapat 2 tombol tambahan, yaitu:

- 1. Tombol Display : tombol ini berfungsi untuk mengakses  $file$  yang ingin ditampilkan.
- 2. Tombol Kembali : tombol ini berfungsi untuk kembali ke halaman artikel.

Gambar untuk halaman Artikel ada pada gambar 5.19.

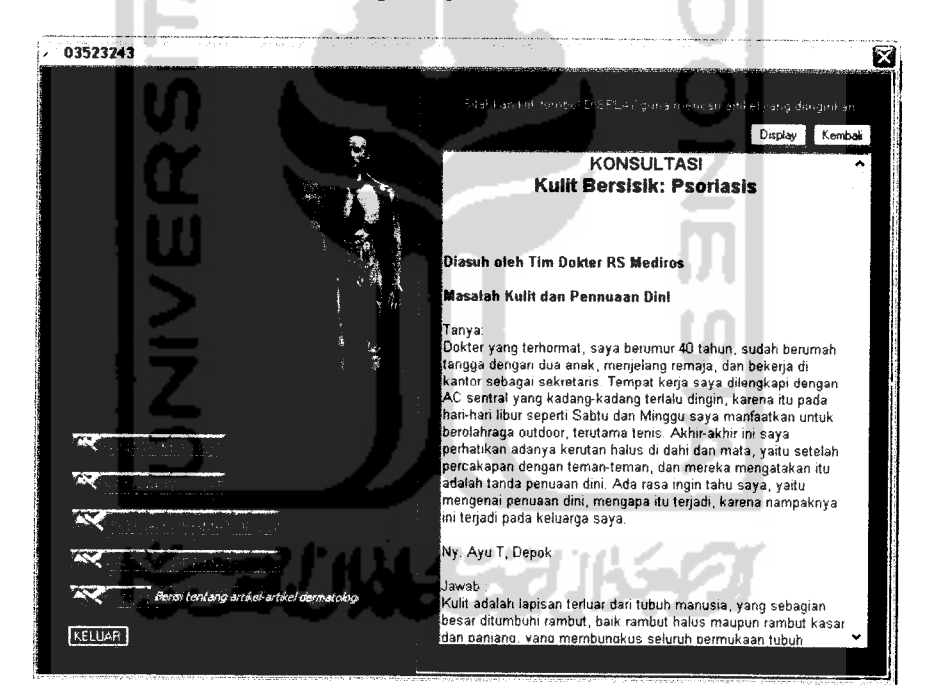

*Gambar 5.19* Halaman Artikel

Berikut ini **source code** untuk menampilkan halaman artikel:

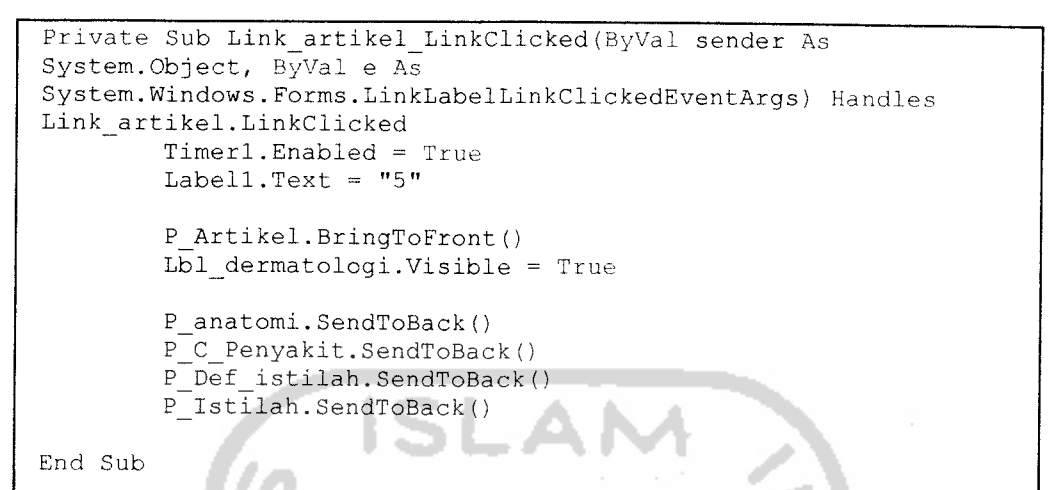

*Gambar 5.20* **Sourcecode** tampilan Halaman Artikel

Sedangkan **source code** untuk memilih artikel:

```
Dim openFilel As New OpenFileDialog()
        openFilel.DefaultExt = "*.rtf"
        openFilel.Filter = "RTF Files|*.rtf"
        If (openFilel.ShowDialog () =
System.Windows.Forms.DialogResult.OK) _
            And (openFilel.FileName.Length > 0) Then
            RichTextBox_art.LoadFile(openFilel.FileName)
        End If
```
*Gambar 5.21* **Source code** untuk memilih artikel

#### *5.2.7 Halaman Tentang*

医神经性炎 te el Pada halaman ini akan menampilkan halaman tentang program, meliputi pembuat program dan versi program. Tampilan halaman tentang program dapat dilihat pada gambar 5.22.

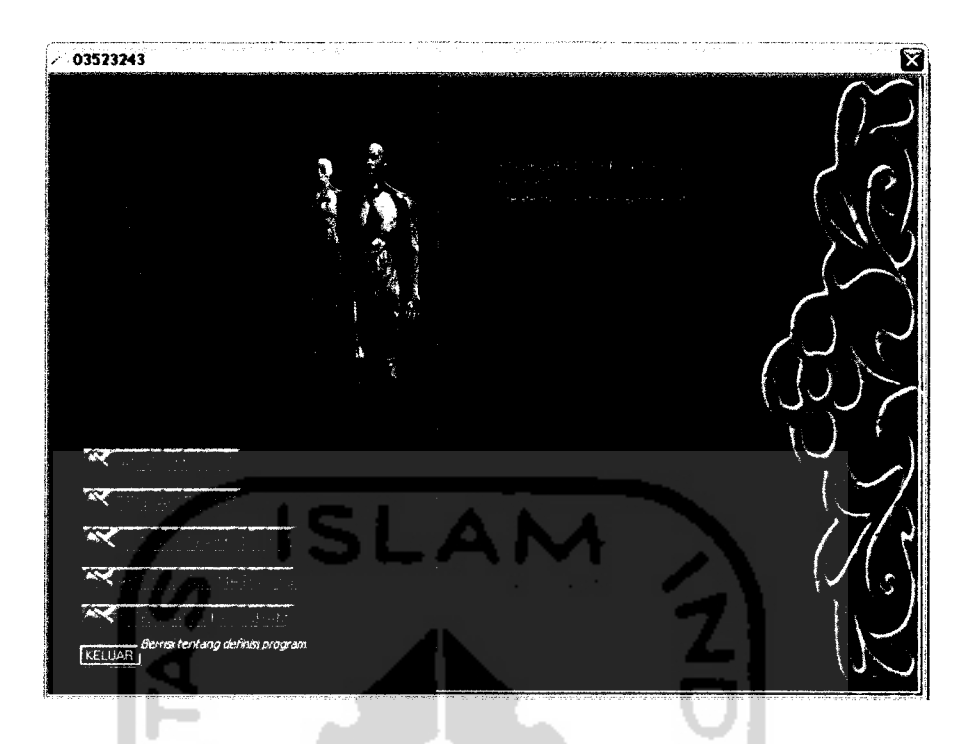

*Gambar 5.22* Halaman Tentang program

Berikut adalah **source code** untuk menampilkan isi dari halaman Tentang

Program:

```
Private Sub Link_program_LinkClicked(ByVal sender As
System.Object, ByVal e As
System.Windows. Forms.LinkLabelLinkClickedEventArgs) Handles
link_program.LinkClicked
        Timerl.Enabled = True
        Labell.Text = "6"P_program.BringToFront()
        P_Artikel.SendToBack()
        P_anatomi.SendToBack()
        P_C_Penyakit.SendToBack()
        P_Def_istilah.SendToBack()
        P_Istilah.SendToBack()
End Sub
```
*Gambar 5.23* **Source code** tampilan Halaman Tentang program

# *BAB VI*

# *ANALISIS KINERJA PERANGKAT LUNAK*

# *6.1 Pengujian Program*

Pengujian program perangkat lunak **Aplikasi Ensiklopedi Dermatologi** bertujuan untuk mengetahui apakah perangkat lunak tersebut sudah dapat berjalan sesuai dengan fungsi-fungsi yang diharapkan dan apakah sudali sesuai dengan tujuan dari pembuatan perangkat lunak tersebut.

#### *6.2 Pengujian Dan Analisis*

Pada tahap pengujian ini akan dilihat apakah perangkat lunak sudah dapat berjalan sesuai dengan fungsi dan kebutuhan.

# *6.2.1 Pengujian Normal*

Pada bagian ini perangkat lunak akan diujikan dengan masukan-masukan yang benar sesuai dengan prosedur-prosedur yang sudah ditetapkan.

Pada bagian ini akan diujikan apabila pengguna telah memilih menu yang telah disediakan. Berikut contoh pengujian normal yang dilakukan terhadap beberapa proses yang ada pada sistem, antara lain :

1. Proses pencarian data penyakit

Proses ini bertujuan untuk menguji kemampuan sistem dalam melakukan pencarian penyakit yang telah terdapat dalam ensiklopedi dan kemudian

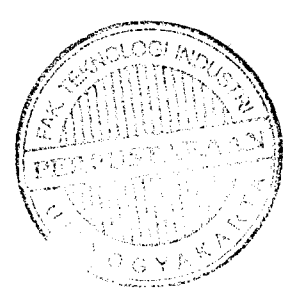

menampilkan data hasil pencarian istilah tersebut. Pada tampilan awal, jika menu penyakit kulit di-klik, kemudian pengguna menginputkan huruf awal pada kotak teks, maka secara otomatis aplikasi akan tampak seperti pada gambar 6.1

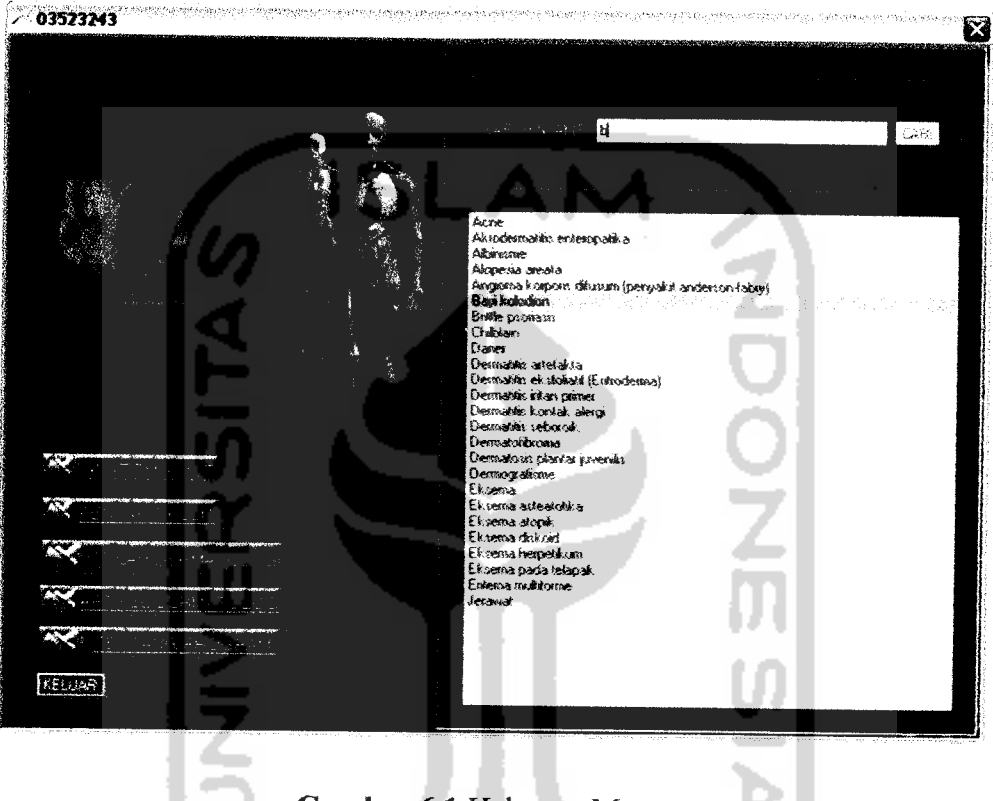

Gambar 6.1 Halaman Menu

Apabila pengguna meng-klik penyakit yang ingin dicari, maka akan muncul halaman definisi penyakit, yang sesuai dengan penyakit yang ingin dicari. Misalnya saja, penyakit yang ingin dicari adalah "bayi kolodion". Maka tampilan untuk halaman definisi penyakit tampak seperti gambar 6.2

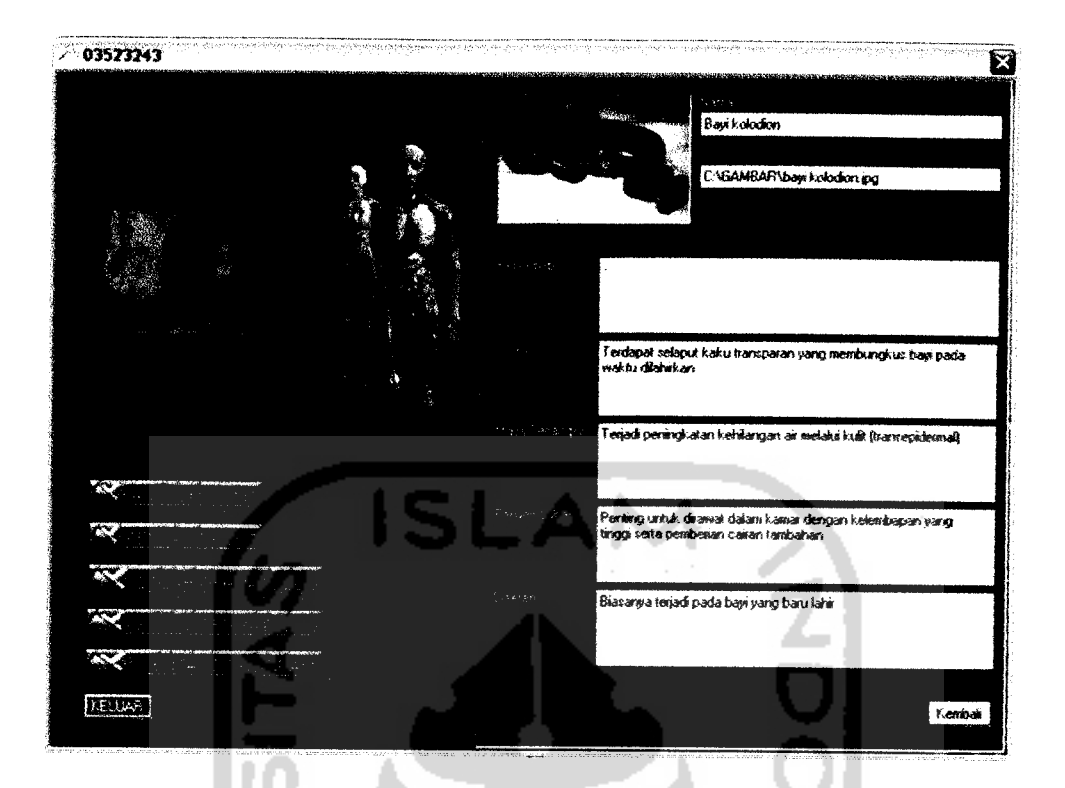

**Gambar 6.2 Halaman Definisi Penyakit** 

2. Proses pencarian istilah

Proses ini bertujuan untuk menguji kemampuan sistem dalam melakukan pencarian istilah berdasarkan kata kunci yang diketikkan, kemudian pointer akan menyorot istilah yang dimaksud, setelah istilah tersebut di-klik, aplikasi akan menampilkan data hasil pencarian tersebut. Misalnya saja, pengguna mencari istilah "alergf', maka tampilan aplikasi akan tampak seperti gambar 6.3

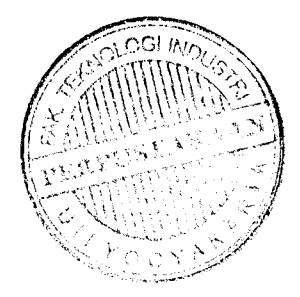

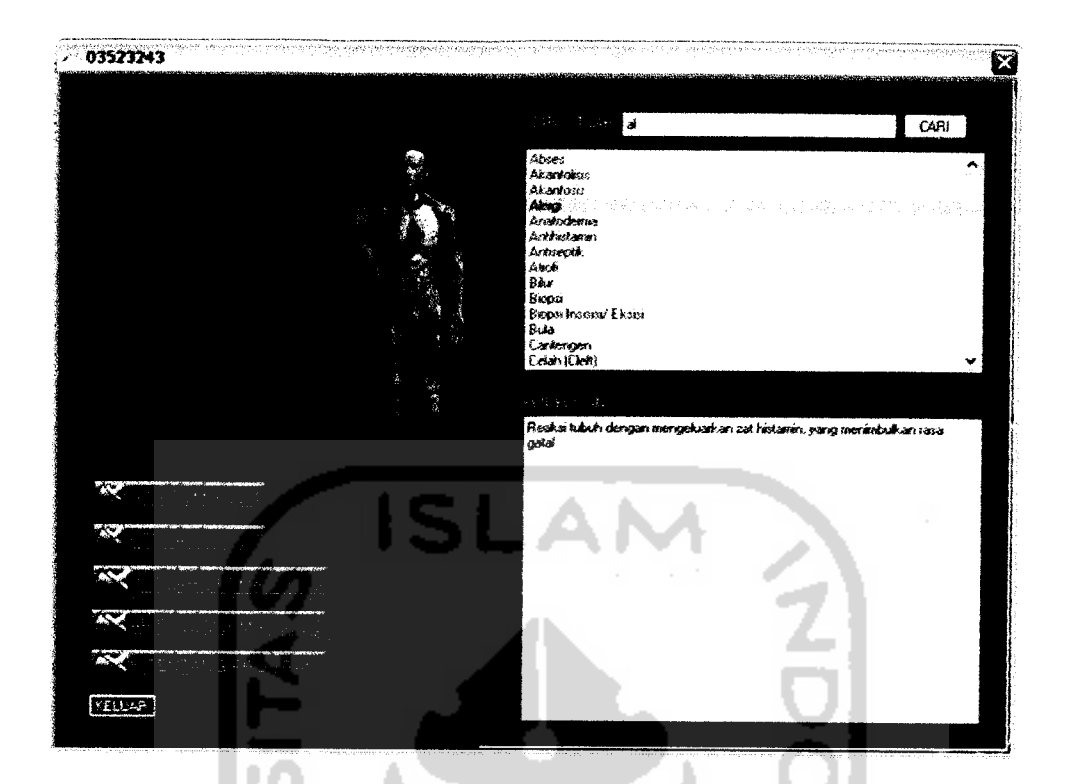

Gambar 6.3 Halaman Istilah Dermatologi

# *6.2.2 Pengujian Tidak Normal*

Proses ini bertujuan untuk menguji kemampuan sistem dalam merespon tindakan pengguna yang melakukan kesalahan. Berikut contoh pengujian tidak normal yang dilakukan terhadap beberapa proses yang ada pada sistem, antara lain:

1. Proses pencarian data penyakit

Apabila pengguna menginputkan kata kunci pencarian pencarian penyakit yang tidak terdapat dalam aplikasi pada kotak teks misalnya "k", maka akan muncul tampilanseperti padagambar 6.4

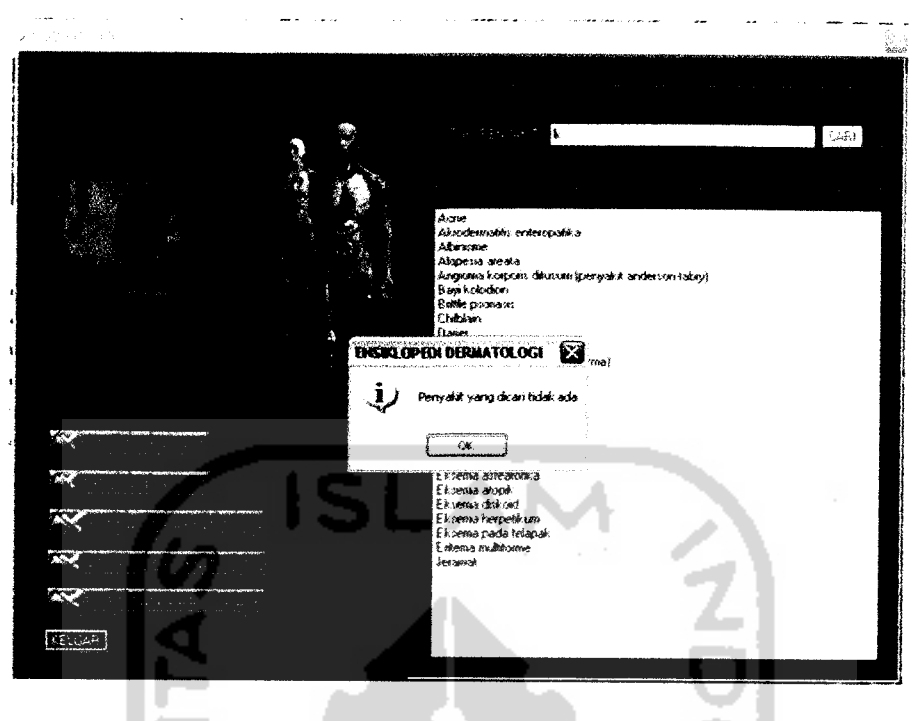

*Gambar 6.4* Halaman pencarian penyakit

Kemudian apabila pengguna belum memasukkan kata yang dicari dan meng-klik tombol Cari, maka akan muncul pesan peringatan seperti pada gambar 6.5

. .

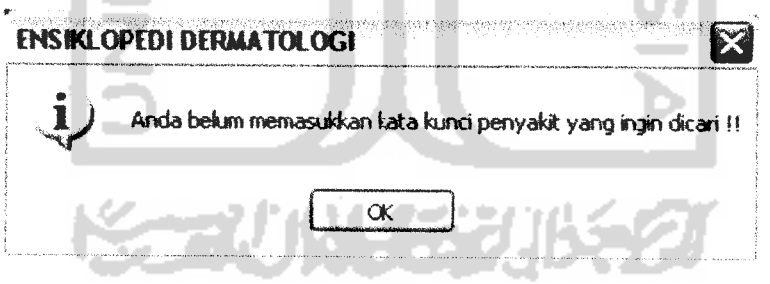

*Gambar 6.5* Pesan Peringatan

2. Proses menampilkan gambar padahalaman definisi penyakit

Proses ini bertujuan untuk menguji kemampuan sistem dalam melakukan proses pemanggilan gambar. Proses ini muncul pada saat halaman definisi penyakit diakses. Apabila tidak tersedia gambar / foto pada penyakit yang

dicari, maka gambar tidak akan muncul dan akan muncul pesan kesalahan. Tampilan aplikasi akan tampak seperti pada gambar 6.6

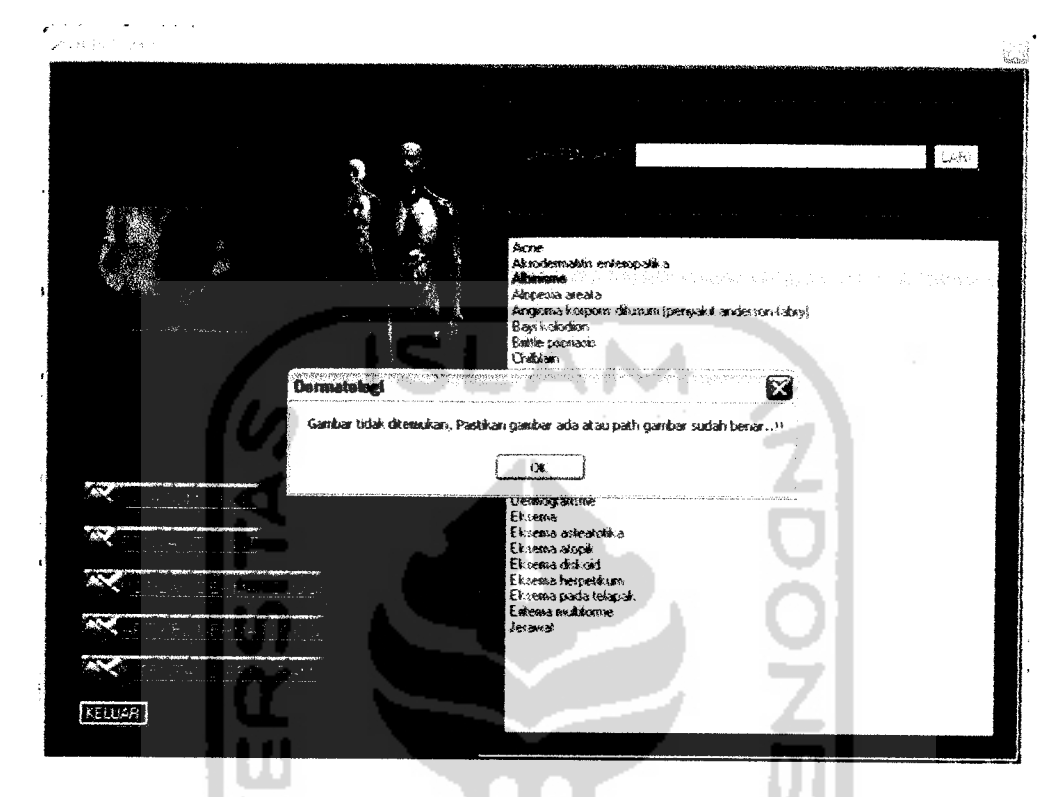

Gambar 6.6 Pengujian Tidak Normal Saat Penampilan Gambar

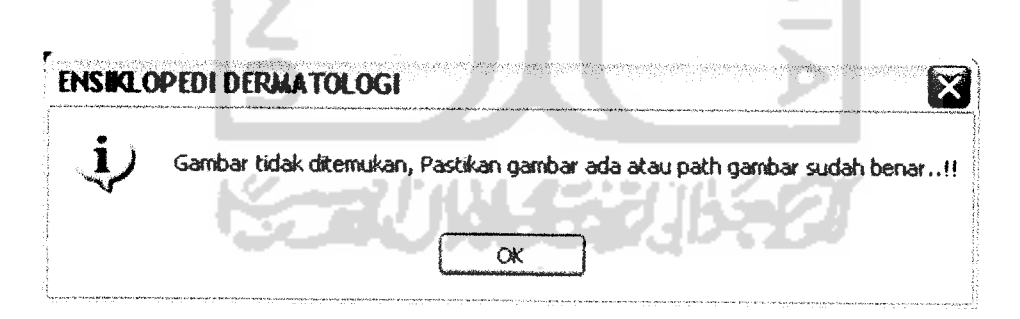

*Gambar 6.7* Pesan Kesalahan Apabila Gambar Tidak Tersedia

# *6.2.3 Hasil Analisis*

Dari hasil pengujian diatas dapat diambil kesimpulan dari kinerja program **Aplikasi Ensiklopedi Dermatologi** yaitu:

- Program dapat berjalan dengan baik karena pengguna hanya tinggal menggunakan dan memilih menu yang sudah ada. a
- Program *telah* mampu melakukan pencarian penyakit dan istilah dengan **.** menggunakan metode pencarian yang tersedia pada aplikasi, serta menampilkan data hasil pencarian tersebut sesuai dengan kata kunci yang telah dipilih pengguna.
- Program telah mampu merespon tindakan yang telah dilakukan pengguna  $\mathbf{c}$ . dengan menampilkan kotak pesan yang berisi informasi tentang berhasil atau tidaknya sistem memproses perintah yang telah diberikan pengguna.

Sedangkan hasil pengujian terhadap 10 **responden,** dengan rentang nilai 1- 10 dapat diambil kesimpulan yaitu:

- a. Tampilan **(interface)** sudah baik karena sesuai dengan judul program, yaitu Aplikasi Ensiklopedi Dermatologi (0,6 )
- b. Kelengkapan data sudah baik, karena mencakup berbagai macam penyakit dan istilah dermatologi ( 0,7 )
- c Kemudahan akses cukup baik karena aplikasi telah mampu melakukan pencarian dan menampilkan hasil pencarian dengan benar (0,5 )
- d. Kejelasan informasi seputar dermatologi yang diberikan, dapat diterima dan dipahami dengan jelas (0,8 )

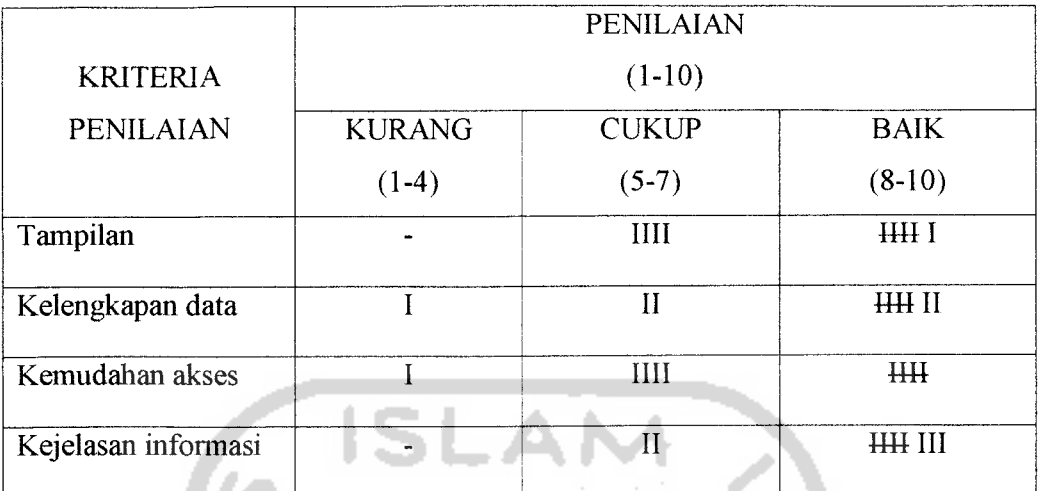

Hasil pengujian terhadap 10 responden:

 $\hat{\boldsymbol{\theta}}$ 

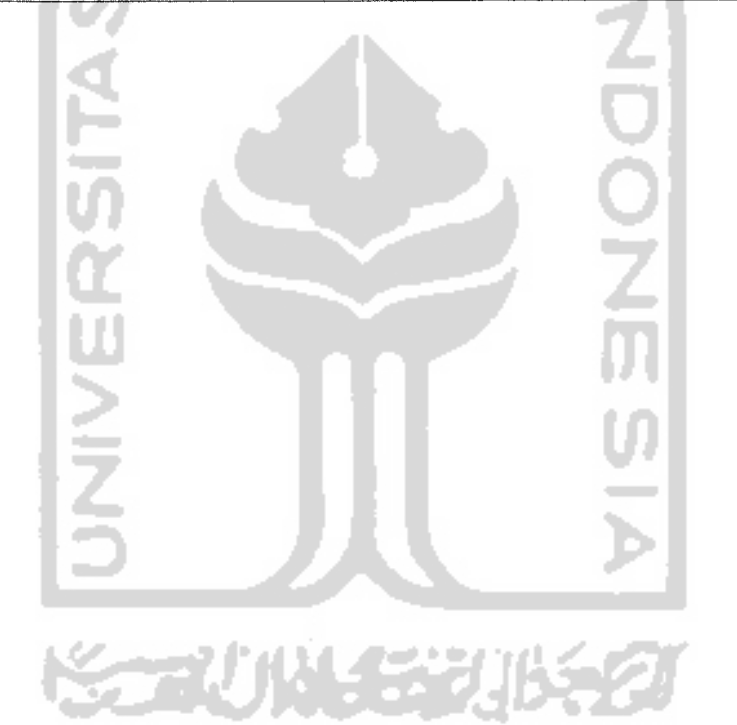

# *BAB VII*

# *PENUTUP*

#### *7.1 Simpulan*

Setelah melalui tahapan analisis, desain, pengkodean dan pengujian maka penulis dapat mengambil beberapa kesimpulan sebagai berikut.

- a. Melalui Aplikasi Ensiklopedi Dermatologi, pengguna dapat mencari penyakit dan istilah tentang dermatologi yang ingin diketahui tanpa harus membuka buku.
- b. Bila dibandingkan dengan pencarian secara manual, sistem Aplikasi Ensiklopedi Dermatologi yang berbasis teknologi digital ini dapat lebih cepat dan tepat dalam mencari penyakit dan istilah yang berhubungan dengan bidang dermatologi dan lebih memudahkan dalam pencarian istilah dermatologi, serta memiliki tasilitas untuk melakukan pencarian artikel dermatologi.
- c. Tampilan **(interface)** yang **user friendly** memudahkan pengguna dalam memahami jenis-jenis penyakit kulit yang ada.

## 7.2 *Saran*

Berdasarkan pada pengujian yang telah dilakukan pada perangkat lunak yang dibuat, masih banyak kekurangan dan kelemahan sehingga perlu dikembangkan lagi agar kinerjanya lebih baik, oleh karena itu untuk pengembangan ke depan disarankan:

- a. Menambah perbendaharaan istilah dermatologi, sehingga aplikasi menjadi lebih lengkap.
- b. Adanya tampilan animasi pada bagian anatomi, sehingga tampilan bagian anatomi lebih menarik dan mudah dipahami.

Menyadari bahwa sistem Aplikasi Ensiklopedi Dermatologi ini masih terdapat kekurangan dan kelemahan untuk itu penulis mengharapkan agar pengembangan sistem aplikasi untuk periode yang akan datang dapat lebih baik lagi.

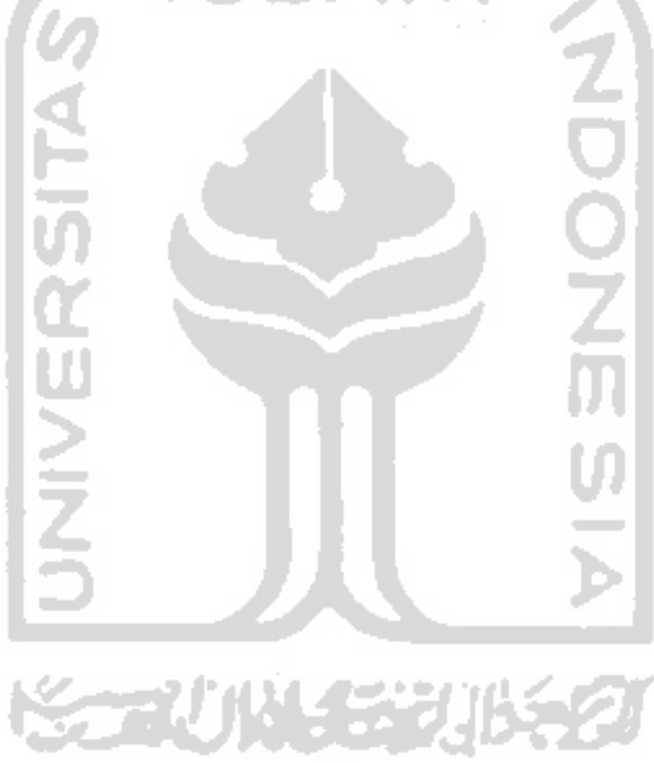

# DAFTAR PUSTAKA

- [SAN05] Santoso, Harip. **Membangun Aplikasi .Net yang Ideal Menggunakan VB.NET 2005 dan SQL Server 2005.** Jakarta: PT Elex Media Komputindo. 2005.
- [AKB05] Akbar, A. **Visual Basic .NET Belajar Praktis Melalui Berbagai Tutorial dan Tips,** Bandung: Informatika. 2005
- [BUD06] Budiharto, W. **Visual Basic.NET2005.** Yogyakarta: Andi.2006
- [HEN04] Hengky, AM. Pemrograman Aplikasi Database ADO.NET dengan **VB.NET dan Access 2002.** Jakarta: PT. Elexmedia Komputindo.2004
- [IND06] Indonesian Sub Culture, 2006. **Anatomi Kulit dan Fisiologi.** Available at www.indonesiansubculture.com
- [GRA05] Graham-Brown, Robin & Burns, Tony ; alih bahasa, M. Ames Zakaria ; editor, Amalia Safitri. **Lecturer Notes On Dermatology (8 th ed).** Jakarta: Erlangga. 2005

[http://www.medicastore.com/med]

[http://www,wikimedia.com]

[http://www.perdoski.org]